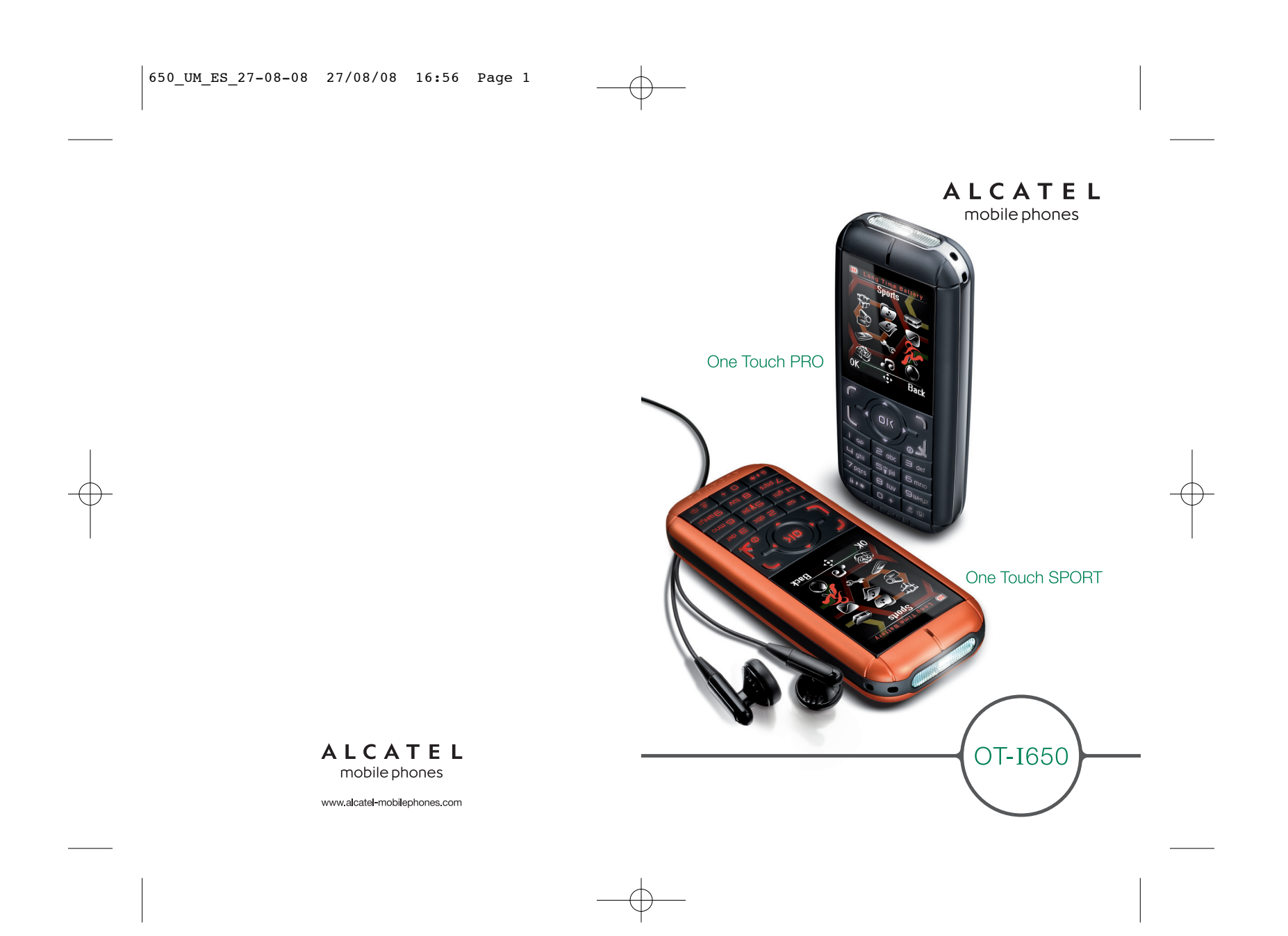

# **Introducción ................................**

TCT Mobile le agradece que haya adquirido este teléfono móvil.

# **G-sensor con programa de fitness**

Adecuado sobre todo para los entusiastas del deporte y del fitness como motivador diario de ejercicio, incluyendo podómetro, cronómetro y planificador de programas de entrenamiento.

# **Shake-shake**

Salte fácilmente a la canción, la emisora o a la foto siguiente o anterior agitando rápidamente el teléfono hacia la derecha o izquierda.

# **Potente reproductor multimedia**

Escuche su propia música o una emisora de FM donde y cuando quiera.

# **Webcam**

La cámara de 1,3 megapíxels es el mejor complemento de mensajería instantánea para el PC.

# **Bluetooth**

Disfrute de conversaciones con la función manos libres a través de su Bluetooth 2.0 con perfiles A2DP.

# **Batería de alto rendimiento**

Equipado con una batería de 1000 mAh, este teléfono es ideal para viajar a cualquier sitio.

# **Índice............................................**

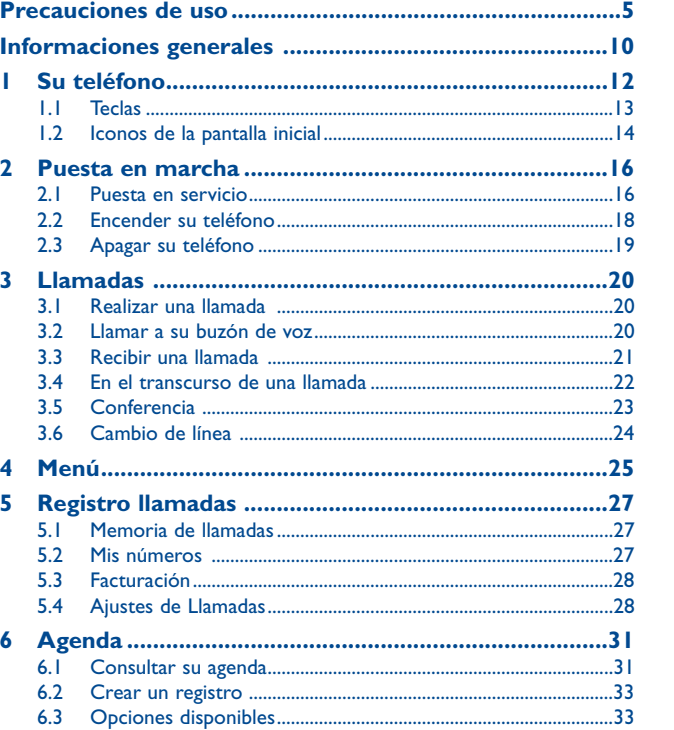

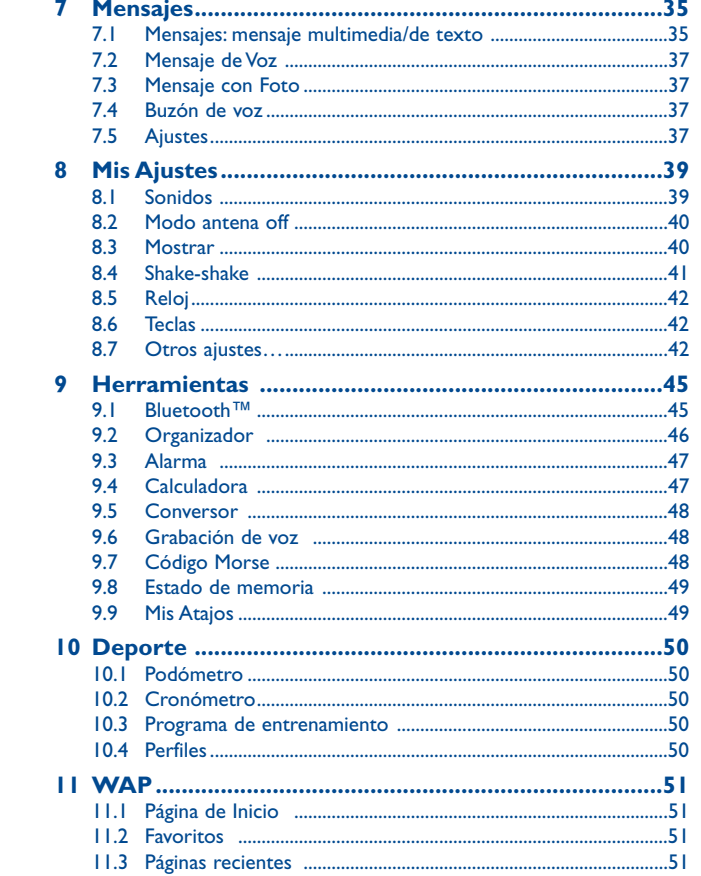

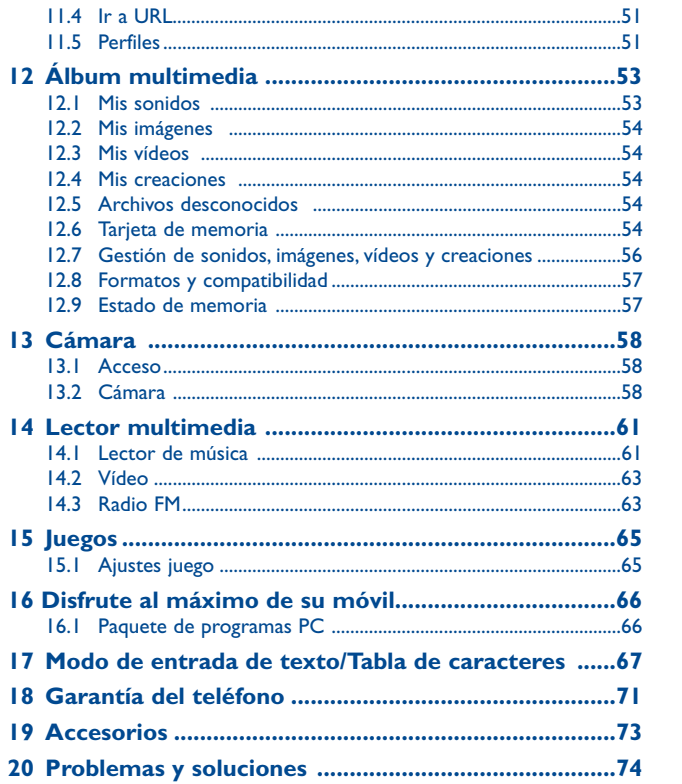

 $\overline{\mathbf{3}}$ 

 $\overline{4}$ 

# **Precauciones de uso ..................**

Antes de utilizar su teléfono, lea detenidamente este capítulo. El fabricante no se hará responsable de las consecuencias que resulten de una utilización inadecuada del teléfono y/o no conforme a las instrucciones contenidas en este manual.

## **• SEGURIDAD EN VEHÍCULO**

 Dados los estudios recientes en los cuales se ha demostrado que el uso del teléfono móvil al conducir constituye un factor real de riesgo, incluso cuando se utiliza con el accesorio Manos libres (kit de vehículo, manos libres portátil…), se prohíbe al conductor utilizar su teléfono hasta que aparque su vehículo.

Al estar encendido, su teléfono emite radiaciones que pueden interferir con los equipos electrónicos de su vehículo, como por ejemplo los sistemas antibloqueo de las ruedas (ABS), los airbags de seguridad, etc. Por lo tanto, debe:

- evitar colocar su teléfono encima del tablero de instrumentos, o en la zona de despliegue del airbag,

- consultar con el fabricante del vehículo o con su concesionario para comprobar la correcta protección de los instrumentos de a bordo contra las radiofrecuencias de teléfono móvil.

## **• CONDICIONES DE USO**

 Se le recomienda apagar su teléfono de vez en cuando para optimizar su funcionamiento. Apague su teléfono en el interior de un avión.

No encienda el teléfono en un hospital, excepto en las zonas reservadas para este efecto. La utilización de este teléfono, como la de otros equipos, puede interferir con el funcionamiento de dispositivos eléctricos, electrónicos o que utilizan radiofrecuencias.

No encienda el teléfono cerca de gas o de líquidos inflamables. Respete las reglas de utilización en los depósitos de carburante, las gasolineras, las fábricas de productos químicos y en todos los lugares donde existan riesgos de explosión.

Cuando esté encendido, no coloque nunca el teléfono a menos de 15 cm de un aparato médico (marcapasos, prótesis auditiva, bomba de insulina, etc.). En particular, al utilizar una llamada, lleve el teléfono a la oreja del lado opuesto al que lleva el marcapasos o la prótesis auditiva, según el caso. Para evitar deficiencia auditiva, descuelgue antes de acercar su teléfono al oído. Al utilizar la función manos libres, aleje el teléfono de su oreja ya que el volumen amplificado podría provocar daños auditivos.

No deje que los niños utilicen el teléfono sin vigilancia.

Al sustituir la carcasa desmontable, tenga en cuenta que el producto podría contener sustancias que podrían provocar una reacción alérgica.

Sea siempre muy cuidadoso(a) con su teléfono y guárdelo en un lugar limpio y sin polvo. No exponga su teléfono a condiciones desfavorables (humedad o condensaciones, lluvia, infiltración de líquidos, polvo, brisa marina, etc.). Las temperaturas recomendadas por el fabricante van de -  $10^{\circ}$ C to  $+55^{\circ}$ C.

5

Si se excede 55 °C, la pantalla puede volverse ilegible, pero esta alteración es temporal y no reviste especial gravedad.

Números de llamadas de emergencia no son accesibles en todas las redes de teléfono. Usted no debe nunca confiar solamente en su teléfono para llamadas de emergencia.

No intente abrir, desmontar o reparar usted mismo(a) el teléfono.

No deje que se le caiga el teléfono, ni lo arroje al vacío, ni intente doblarlo. No pinte su teléfono.

Utilice sólo baterías, cargadores y accesorios Alcatel compatibles con el modelo de su teléfono (véase lista de accesorios en la página 73). En el caso contrario, TCT Mobile Limited y sus filiales declinan toda responsabilidad en caso de daños.

No debe deshacerse de su teléfono utilizando contenedores de basura municipales. Compruebe las normativas locales en relación al deshecho de productos electrónicos.

Recuerde realizar copias de seguridad o mantener un registro por escrito de toda la información importante almacenada en su teléfono.

Algunas personas son propensas a padecer ataques epilépticos o pérdidas de conocimiento causadas por las luces brillantes como las de los videojuegos. Estos ataques epilépticos o pérdidas de conocimiento pueden producirse incluso aunque la persona no los haya padecido antes. Si ha experimentado alguno de estos ataques o pérdidas de conocimiento, o si su familia presenta un historial con antecedentes de este tipo, consulte a su médico antes de utilizar estos videojuegos en su teléfono, o antes de activar las luces brillantes en su teléfono. Los padres habrán de supervisar el uso que realicen sus hijos de estos videojuegos u otras características que incorporen la utilización de luces brillantes. Todas las personas habrán de dejar de utilizar el teléfono y consultarán a su médico en caso de que se produzcan algunos de los siguientes síntomas: convulsiones, contracciones oculares o musculares, pérdida de consciencia, movimientos involuntarios, o desorientación. Para limitar las posibilidades de que se produzcan estos síntomas, tome las siguientes precauciones:

- no juegue con el teléfono móvil ni utilice la característica de luces brillantes si se encuentra cansado(a) o necesita dormir,
- descanse un mínimo de 15 minutos por cada hora,
- juegue siempre en una habitación en la que las luces se encuentren encendidas,
- juegue siempre a la máxima distancia posible de la pantalla.
- si sus manos, muñecas o brazos se cansan o se sienten doloridos durante el juego, deje de jugar y descanse durante varias horas antes de continuar jugando,
- si sus manos, muñecas o brazos continúan doloridos durante o después de jugar, deje de jugar y acuda a su médico.

Al utilizar los juegos de su teléfono, puede experimentar alguna incomodidad ocasional en las manos, brazos, hombros, cuello, o otras partes del cuerpo. Siga las instrucciones para evitar problemas como tendinitis, síndrome del túnel carpiano, u otros desórdenes musculares u óseos.

Una escucha prolongada de una música a todo volumen en el reproductor de música puede dañar el oído del oyente.

Ajuste apropiadamente el volumen de su móvil para una escucha sin riesgo. Siempre utilice auriculares de Alcatel.

### **• RESPETO DE LA VIDA PRIVADA**

Le recordamos que debe respetar las reglas y leyes en vigor en su país sobre la toma de fotos y la grabación de sonidos con el teléfono móvil. Conforme a estas reglas y leyes, puede estar estrictamente prohibido tomar fotos y/o grabar las voces de otras personas o cualquiera de sus atributos personales, y reproducir o distribuir estas fotos o grabaciones ya que se puede considerar una invasión de la vida privada. Al usuario cabe la responsabilidad exclusiva de asegurarse que tiene la autorización previa, si es necesaria, de grabar conversaciones privadas o confidenciales o tomar fotos de otra persona; el fabricante, el distribuidor, o el vendedor de su teléfono móvil (incluso el operador) no se harán responsables de las consecuencias que resulten de una utilización inadecuada del teléfono.

### **• BATERÍA**

 Antes de retirar la batería, asegúrese de que el teléfono está apagado. Las precauciones de uso de la batería son las siguientes:

- No intente abrir la batería (riesgos de emanaciones de sustancias químicas y quemaduras).
- No la perfore, no la desmonte, no provoque un corto circuito.
- No la tire al fuego ni a la basura, no la exponga a temperaturas superiores a 60 °C.

Si desea deshacerse de la batería, asegúrese de que es recuperada en conformidad con la legislación sobre la protección del medio ambiente en vigor. No utilice la batería para otros usos que para lo que fue diseñada.

Nunca utilice baterías dañadas o no recomendadas por TCT Mobile Limited y/o sus filiales.

Si su teléfono, batería o accesorios tienen este símbolo, deberá llevarlos a uno de estos puntos de recogida cuando estén fuera de uso:

- Centros de eliminación de residuos municipales, con contenedores especiales para  $\sqrt{2}$ este tipo de equipo.

- Contenedores en los puntos de venta.

Los productos serán reciclados para prevenir que se eliminen substancias en el medio ambiente, y sus componentes serán reutilizados.

**En los países de la Unión europea**, el acceso a los puntos de recogida es gratuito y todos los productos que lleven este símbolo deberán ser depositados en ellos.

**En los países que no son miembros de la Unión europea**, si el país o región cuenta con facilidades de reciclaje y recogida, estos productos no deberán tirarse en basureros ordinarios. Se deberán llevar a los puntos de recogida para que puedan ser reciclados.

**¡ATENCIÓN!** RIESGO DE EXPLOSIÓN AL SUSTITUIR LA BATERÍA CON OTRA DE MODELO INCORRECTO. PARA ELIMINAR LAS BATERÍAS USADAS, SIGA LA INSTRUCCIONES INDICADAS.

### **• CARGADORES**

Los cargadores con alimentación de red funcionan dentro de una gama de temperaturas 0°C a 40°C. Los cargadores de su teléfono móvil están en conformidad con la norma de seguridad para los equipos de tratamiento de la información y de oficina y diseñados sólo para este uso.

### **• ONDAS ELECTROMAGNÉTICAS**

 La validación de la conformidad con las exigencias internacionales (ICNIRP) o con la directiva europea 1999/5/CE (R&TTE) es una condición previa a la introducción en el mercado de todo modelo de teléfono móvil. La protección de la salud y de la seguridad pública, en particular la de los usuarios de teléfonos móviles, constituye un factor esencial de estas exigencias o directiva. ESTE TELÉFONO MÓVIL ES CONFORME CON LAS EXIGENCIAS INTERNACIONALES YEUROPEAS EN MATERIA DE EXPOSICIÓN A LAS ONDAS RADIOELÉCTRICAS.

Su teléfono móvil es un emisor/receptor radio. Ha sido diseñado y fabricado a fin de respectar los límites de exposición a las radiofrecuencias (RF) recomendados por las exigencias internacionales (ICNIRP) (1) y el Consejo de la Unión Europea (Recomendación 1999/519/CE) (2).

Estos límites forman parte de un conjunto de exigencias y establecen los niveles de radiofrecuencias autorizados para el público. Han sido establecidos por grupos de peritos independientes, basándose en evaluaciones científicas regulares y detalladas. Dichos límites incluyen un margen de seguridad importante destinado a garantizar la seguridad de todos, sea cual sea la edad o el estado de salud.

 La norma de exposición de los teléfonos móviles define una unidad de medida llamada "SAR" (Specific Absorption Rate en inglés = Nivel específico de absorción). El límite SAR recomendado por el Consejo de la Unión Europea es de 2 vatios/Kg en promedio por 10 g de tejido humano. Las pruebas han sido efectuadas en teléfonos que emiten a su nivel de potencia máximo en todas las bandas de frecuencias y en posiciones de funcionamiento estándares.

Si bien el SAR es evaluado en el nivel de potencia más alto, el nivel real de SAR del teléfono móvil durante su utilización es, por lo general, bastante inferior a los valores máximos obtenidos en las pruebas. Así pues, el teléfono móvil ha sido diseñado para utilizar únicamente la potencia estrictamente necesaria para asegurar su conexión a la red. En principio, cuánto más cerca se encuentra usted de una antena de estación de base, más bajos serán los niveles de potencia del teléfono móvil.

- Las exigencias ICNIRP se aplican en las regiones siguientes: América Central (excepto México), América del Sur, África del Norte, África del Sur,Asia Pacífico (excepto Corea),Australia.
- $(2)$  La recomendación europea (1999/519/CE) se aplica en las regiones siguientes: Europa, Israel.

El valor máximo de SAR probado en este modelo de teléfono móvil para un uso cerca a la oreja y conforme a la norma es 1,0 W/kg. Si bien los niveles SAR varían de un teléfono y modo de utilización a otro, todos son conformes a las exigencias internacionales y a la recomendación europea en vigor en materia de exposición a las radiofrecuencias.

La Organización Mundial de la Salud (OMS) considera que "el estado actual de los conocimientos científicos no justifica la toma de precauciones particulares para el uso de teléfonos móviles. En caso de inquietud, una persona puede optar por limitar su exposición, o la de sus hijos, a las radiofrecuencias disminuyendo la duración de las comunicaciones o utilizando la opción manos libres que permite alejar el teléfono de la cabeza y el cuerpo" (Memo n°193). Para obtener informaciones complementarias de la OMS sobre los campos electromagnéticos y la salud pública, vaya al sitio Internet siguiente: http://www.who.int/peh-emf.

Su teléfono está equipado con una antena integrada. Para beneficiarse de una calidad de funcionamiento óptima durante sus comunicaciones, no toque ni deteriore la antena.

### **• LICENCIAS**

 $\left( \mathbf{\ast}\right)$ 

 $\bigcirc$  and  $\bigcirc$ 

Obigo® es una marca registrada de Obigo AB.

**Wicke** es una marca comercial.

> La marca y el logotipo de la palabra Bluetooth son propiedad de Bluetooth SIG, Inc. y el uso de dichas marcas por parte de TCT Mobile Limited y sus filiales está permitido bajo licencia. Las demás marcas registradas y nombres comerciales son propiedad de sus respectivos propietarios.

# OT-*I*650 Bluetooth QD ID B014211

La entrada de texto T9 está patentada bajo uno o más de los siguientes: US.Pat.Nos. 5.187, 480, 5.818437, 5.953541, 6.011.554, 6.286.064, 6.307.548, 6.307.549 y 6.636.162, 6.646.573; European Pat. Nos. 0 842 463 (96927260.8), 1 010 057 (98903671.0), 1 018 069 (98950708.2); y patentes adicionales están pendientes en todo el mundo.

# **Informaciones generales ............**

- **Dirección Internet**: www.alcatel-mobilephones.com
- **Número del Servicio de Atención al Cliente**: véase el folleto "TCTMobile Services" o nuestro sitio Internet.

En nuestro sitio Internet, podrá consultar en línea un foro de preguntas frecuentes (FAQ), o contactar con nosotros directamente por correo electrónico para preguntarnos.

Puede descargar la versión electrónica de este manual de usuario en inglés y en otros idiomas según disponibilidad en nuestro sitio internet: www.alcatel-mobilephones.com

Su teléfono es un aparato diseñado para emitir y recibir llamadas telefónicas. Funciona en redes GSM, en las bandas 900, 1800 y 1900 MHz.

Por medio de la presente TCT Mobile, declara que los teléfonos móviles Alcatel OT-I650, cumplen con los requisitos esenciales y cualesquiera otras disposiciones aplicables o exigibles de la directiva 1999/05/CE.

# **Protección contra el robo (1)**

Su teléfono móvil se identifica por un número IMEI (número de serie) que se encuentra sobre la etiqueta del paquete así como en la memoria de su teléfono. Cuando Ud. lo utiliza por primera vez, se le recomienda anotar este número tecleando \*#06# y conservarlo en un lugar seguro ya que se lo podrían solicitar la policía o su operador en caso de robo de su teléfono. Con este número, si le roban el teléfono, se podrá bloquear el funcionamiento del mismo e impedir su uso por otra persona, incluso con una nueva tarjeta SIM.

# **Exención de responsabilidad**

Usted puede encontrar diferencias entre la descripción en esta guía y el funcionamiento real del teléfono en uso, dependiendo de la versión de software de su teléfono o de los servicios específicos de cada operador.

# **Su teléfono ............................**

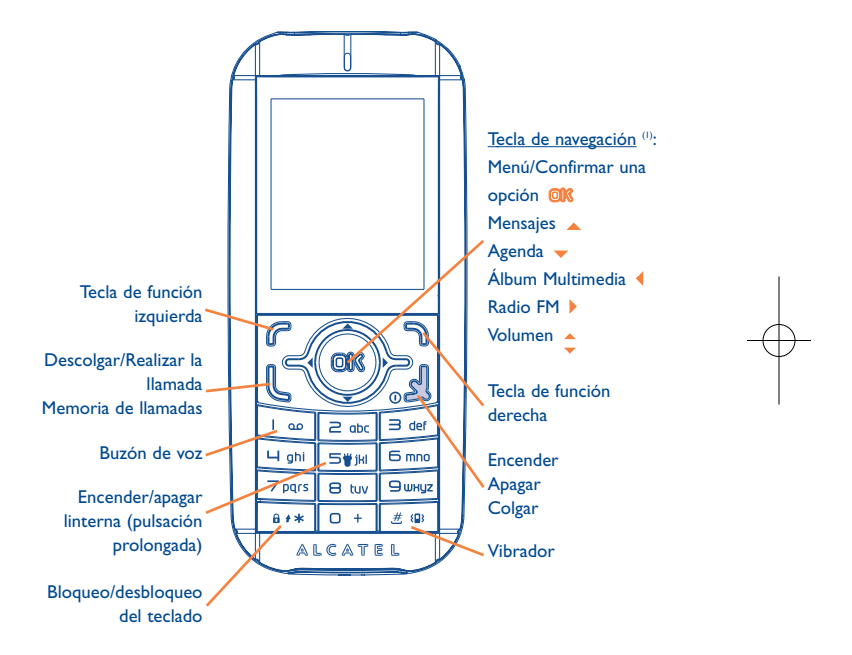

(1) Verifique la disponibilidad de este servicio con su operador. (1) Según su operador de red.

11

#### **1.1Teclas**

# Tecla de navegación

Confirmar una opción (pulsar en el centro de la tecla) Activar/desactivar la función "shake-shake" durante lareproducción de música/radio FM o en espera (pulsación prolongada).

# Descolgar

R

ſ

 $\bigcap$ 

Realizar la llamadaAcceder a memoria de llamadas (remarcación) (pulsación corta)

Encender/Apagar el teléfono (pulsación prolongada) **Colgar** Volver a la pantalla inicial

Tecla de función izquierda

Tecla de función derecha

 $\overline{\phantom{a}}$ Consultar el buzón de voz (pulsación prolongada)

**SWiki** Pulsación prolongada para encender/apagar la linterna

#### $A \star \star$ En modo edición:

- Pulsación corta: cambiar los métodos de introducción
- Pasar del modo predictivo T9 al modo Normal
- Pulsación prolongada: acceder a la tabla de símbolos

Desde la pantalla inicial  $# \oplus$ 

- Pulsación corta: #

- Pulsación prolongada: activar/desactivar el vibrador En modo edición:

- Pulsación corta: — (espacio)

- Pulsación prolongada: añadir palabra

#### **1.2Iconos de la pantalla inicial (1)**

- $\Box$ **Nivel de carga de la batería**.
- **Modo vibrador**: su teléfono vibra pero no emite ni timbre, ni bip, 88 salvo en caso de alarmas (véase página 39).
- 8 **Estado del Bluetooth** (Azul - Activado).
- n **Estado del Bluetooth** (Conectado a un aparato de audio).
- Δ **Auriculares conectados**.
- Ф **Teclado bloqueado**.
- 5 **Desvío de llamadas activado**: sus llamadas son desviadas(véase página 28).
- 10 **Despertador o recordatorio de cita(s)** (véase página 47).
- اس **Indicador de cobertura**.
- $\mathbf{z}$ **Nuevo mensaje en su buzón de voz**.
- O× **Llamadas no contestadas**.
- fea **Radio FM encendida**.
- Ϋ́ **Linterna encendida**.
- 股 **Shake-shake activado**.
- 氓 **Podómetro activo en segundo plano**.
- 髋 **Rutina(s) de ejercicios programadas**.
- Ø. **Cronómetro activado**.
- (1) Los iconos y las ilustraciones representados en esta guía sirven de orientación.

14

- G) **Alarmas WAP** (1).
- $\mathbf{E}_{\mathbf{H}}$ **Roaming**.
- ₩. **Exploración de la tarjeta de memoria en curso**.
- **Exploración de la tarjeta de memoria terminada**.  $E_{\rm{m}}$
- 00 Línea 2<sup>(2)</sup>: indica la línea seleccionada.
- 떓 **Estado de conexión GPRS** (Azul - Activado).
- ್ **Lector multimedia activado**.
- 重 **Cable USB conectado**.
- **Recepción de un mensaje en curso**. ě
- **Envío de un mensaje**. â
- A **Modo silencio**: su teléfono no emite ni timbre, ni bip y no vibra, salvo en el caso de alarmas (véase página 39).
- ⋈ **Mensaje no leído**.
- **Lista de mensajes cortos llena**: su teléfono ya no puede aceptar nuevos mensajes. Tiene que acceder a la lista de mensajes para suprimir al menos uno de la tarjeta SIM.
- **Zonas de tarifa preferencial** (2). 合
- **Modo de antena desactivada**.点
- O. **A2DP conectado**.

# Según su operador de red.

(2) Verifique la disponibilidad de este servicio con su operador.

# 15

# **2Puesta en marcha ................**

- **2.1Puesta en servicio**
- **Introducir y sacar la tarjeta SIM (1)**

Debe insertar su tarjeta SIM para poder realizar llamadas.

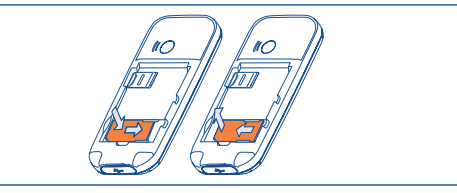

Coloque la tarjeta SIM con el chip hacia abajo y deslícela en su alojamiento. Verifique que está correctamente insertada. Para sacar la tarjeta, presiónela y deslícela hacia afuera. Por favor, apague su móvil antes de extraer la tarjeta SIM.

# **Colocación de la batería**

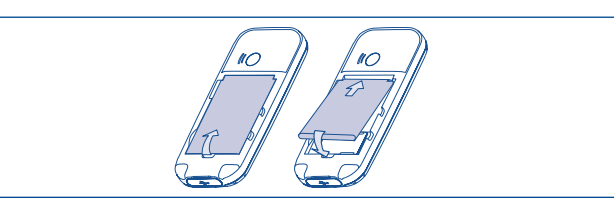

Introduzca la batería y deslícela en su lugar hasta que haga clic. Seguidamente, cierre la tapa del teléfono.

(1) Verifique con su operador de red que su tarjeta SIM es compatible a la tensión de 3 voltios. Las tarjetas antiguas de 5 voltios no pueden ser utilizadas. Consulte a su operador.

# **Cargar la batería**

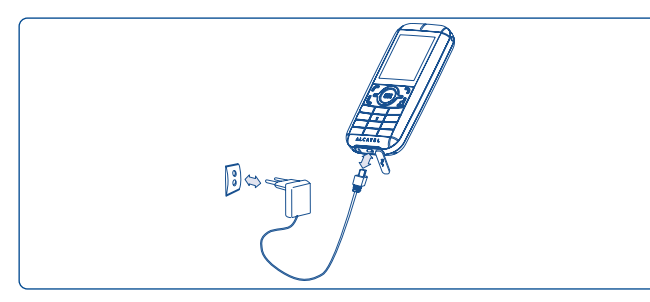

Conecte el cargador de la batería

- El cargador podría tardar cerca de 20 minutos en comenzar a cargar en caso de que la batería esté totalmente agotada.
- Procure no forzar la toma del teléfono.
- Compruebe que ha insertado correctamente la batería antes de conectar el cargador.
- La toma de corriente debe encontrarse cerca del teléfono para un acceso fácil (se recomienda evitar el uso de extensiones eléctricas).
- Cuando utilice su teléfono por primera vez, le recomendamos que cargue la batería completamente (aproximadamente 3 horas). Para un funcionamiento óptimo, deberá cargar su teléfono (m) completamente.

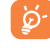

La batería estará completamente cargada cuando se detenga la animación. Utilice únicamente cargadores Alcatel.

**Sacar/Poner la tapa trasera**

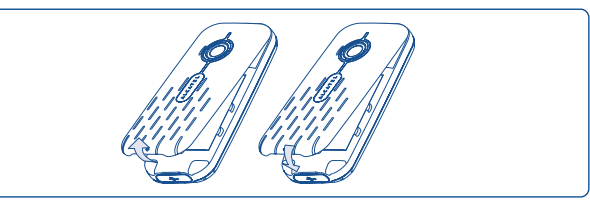

#### **2.2Encender su teléfono**

Mantenga pulsada la tecla **J** hasta que se encienda el teléfono, teclee el código PIN si es necesario y confirme con la tecla **of** . Se visualizará la pantalla inicial.

Si no conoce su código PIN o si lo ha olvidado, póngase en ြဲမှာcontacto con su operador. No deje su código PIN cerca de su teléfono y guarde su tarjeta SIM en un lugar seguro cuando no la utilice.

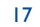

Si se visualizan mensajes de difusión general por móvil, utilice la tecla **orgena** para visualizar todos los mensajes o la tecla de función derecha para volver a la pantalla inicial.

Cuando el teléfono esté buscando una red, en la pantalla aparecerá "**Buscando/Emergencia**".

Desde la pantalla de encendido, también podrá acceder a las funciones de "**Álb.Multimedia**", "**Cámara**" y "**Lector multimedia**" incluso cuando no se haya insertado la tarjeta SIM.

#### **2.3Apagar su teléfono**

Mantenga pulsada la tecla **de la pantalla inicial.** 

# **3Llamadas ..............................**

#### **3.1Realizar una llamada**

Marque el número deseado y pulse la tecla  $\Box$  para realizar la llamada. En caso de error, utilice la tecla de función derecha para borrar las cifras.

Para colgar pulse la tecla ...

Para introducir "+", "W" (para tono en espera) o "P" (pausa), | ഇ്∙ mantenga pulsada la tecla  $\Box$  + (aparecerán sucesivamente los caracteres siguientes: 0, +, P,W).

# **Realizar una llamada de emergencia**

Si su teléfono está en la zona de cobertura de su red, marque el número de emergencia y pulse en  $\Box$  para realizar una llamada de emergencia, incluso sin tarjeta SIM, sin necesidad de introducir el código PIN ni desbloquear el teclado.

#### **3.2Llamar a su buzón de voz (1)**

Para que no pierda ninguna llamada, la red dispone de un servicio de buzón de voz. Este servicio funciona como un contestador que puede consultar en cualquier momento. Para acceder a su buzón de voz, mantenga pulsada la tecla | ao.

(1) Verifique la disponibilidad de este servicio con su operador.

Si no tiene el número de acceso a su buzón de voz, introduzca el número que su operador le comunicó. Para modificar este número posteriormente utilice la opción "**Mis números**" (véase página 27).

Para utilizar su buzón de voz en el extranjero, contacte con su စြ operador antes de viajar.

#### **3.3Recibir una llamada**

Al recibir una llamada, pulse la tecla  $\ell$  para descolgar y luego cuelgue con  $\ln$  tecla  $\mathbf{A}$ .

Si aparece el icono  $\mathbb{R}$ , el vibrador está activado: el timbre no suena. Si aparece el icono  $\clubsuit$ , ni el vibrador y ni el timbre están activados.

Aparecerá el número de la persona que llama si la red lo `⊘transmite (verifique la disponibilidad de este servicio con su operador).

# **Silenciar el timbre**

Pulse la tecla de función derecha cuando el teléfono suene. Pulse la tecla para contestar a la llamada.

# **Rechazar una llamada**

Pulse una vez la tecla <sub>.</sub> Suna vez o dos veces la tecla de función derecha.

#### **3.4En el transcurso de una llamada**

# **Funciones disponibles**

En el transcurso de una llamada, usted puede utilizar su agenda, su organizador, los mensajes cortos, etc. utilizando la tecla <>>s<br/>  $\bullet$ sin perder la comunicación.

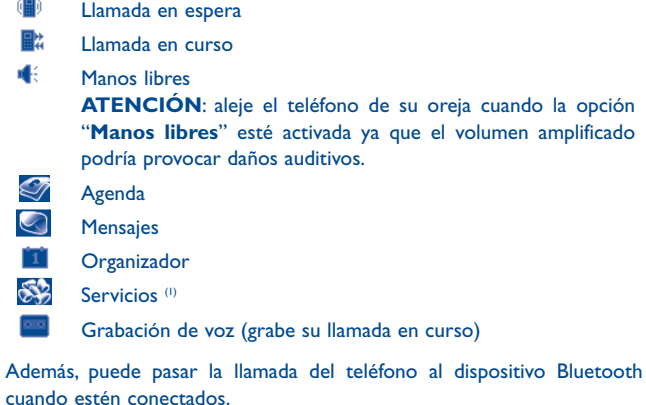

(1) Verifique la disponibilidad de este servicio con su operador.

# **Modificar el volumen**

Durante una llamada, usted podrá ajustar el volumen utilizando la tecla .

# **Responder a dos llamadas**

- Responder a una segunda llamada (consulte la página 28 y compruebe que la opción "**Llamada en espera**" está activada)
- Durante una llamada podrá llamar a un segundo interlocutor marcando directamente su número.

#### **3.5Conferencia (1)**

Su teléfono le permitirá conversar con varias personas a la vez (máximo 5). Si se encuentra en doble llamada, pulse "**Opciones**", seleccione "Conferencia" y luego confirme con la tecla **OK**. Si una tercera llamada llega, descuelgue pulsando la tecla  $\ell$  y hable con su nuevo interlocutor.

Para que el nuevo interlocutor participe en la conferencia, pulse "**Opciones**", seleccione "**Añadir a la conferencia**" y confirme con la tecla **OK**. Para colgar la comunicación en curso, pulse la tecla ...

Para concluir la conferencia, pulse "**Opciones**" y seleccione "**Fin de conferencia**".

#### **3.6Cambio de línea (1)**

ာခဲ

Su tarjeta SIM puede contener dos números de teléfono diferentes. En "**Registro llamadas**", seleccione "**Cambio de línea**" y, después, elija una línea por defecto: todas sus llamadas se realizarán utilizando este número. Las llamadas entrantes podrán ser recibidas por ambas líneas.

Los servicios programados en la línea preconfigurada no influirán en los servicios seleccionados para la otra línea.

(1) Verifique la disponibilidad de este servicio con su operador.

(1) Verifique la disponibilidad de este servicio con su operador.

23

# **4Menú ......................................**

Desde la interfaz del menú podrá acceder directamente a las diferentes funciones pulsando la tecla correspondiente (las teclas numéricas y las teclas y ).

# **1. JUEGOS**

# **2. ÁLB.MULTIMEDIA**

- Mis sonidos
- Mis imágenes
- Mis vídeos
- Mis creaciones
- Archivos desconocidos
- Tarjeta de memoria
- Estad. memoria

# **3. HERRAMIENTAS**

- Bluetooth
- Organizador
- Alarma
- Calculadora
- Conversor
- Grabación de voz
- Código Morse
- Estad. memoria
- Mis Atajos

## **4. CÁMARA**

- Cámara
- Mis creaciones

# **5. AGENDA**

- **6. MENSAJES**
- Mensajes
- Mensaje de Voz
- Mensaje con Foto
- Buzón Voz
- Ajustes

# **7. REGISTRO LLAMADAS**

- Memoria de llamadas
- Mis números
- Facturación
- Ajustes de Llamadas

# **8. MIS AJUSTES**  - Sonidos

- Perfiles

- Modo antena off- Mostrar - Shake-shake- Reloj - Teclas - Otros ajustes **9. DEPORTE**- Podómetro- Cronómetro

- Programa de entrenamiento

- **\*. SERVICIOS (1)** - VAS
	- Número de servicio
	- Cuenta de datos
- Mi One Touch
- 

# **0. LECTOR MULTIMEDIA**

- Lector de música
- Video
- Radio FM
- **#. WAP**
- Página Inicio
- Favoritos
- Páginas recientes
- Ir a URL
- Perfiles

(1) Verifique la disponibilidad de este servicio con su operador.

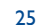

# **5Registro llamadas ..........**

#### **5.1Memoria de llamadas**

Para acceder al registro de llamadas, pulse la tecla  $\mathbb C$  desde la pantalla inicial. Primero debe seleccionar el icono que le interesa:

- П× Llamadas no contestadas
- Llamadas salientes (Bis)
- Llamadas contestadas

Seleccione un número del registro de llamadas y pulse la tecla de función "**Opciones**" para **Ver** los detalles de la llamada, **Crear SMS/MMS**, **Guardar**,**Borrar** el número seleccionado, o vaciar toda la lista ("**Borrar todo**").

#### **5.2Mis números**

Introduzca o modifique su número de teléfono o el número para acceder a su buzón de voz (por lo general, figura en su tarjeta SIM) y confirme con la tecla **OK**.

#### **5.3Facturación**

Para acceder a los diferentes elementos, utilice esta opción:

- **Importe** Poder visualizar el coste total de todas las llamadas facturadas, modificarlo o ponerlo a cero e introducir el coste de una unidad telefónica en la moneda desu elección.
- **Duración** • Permitir visualizar la duración total de todas las llamadas salientes o ponerla a cero.
- **Contador GPRS** Gestión del volumen de intercambios de datos facturados (en kilobytes).
- **Duración bip** Activar / desactivar el bip emitido en el transcurso de una llamada con la frecuencia que haya determinado (introducir la frecuencia - confirmar  $con$   $OR$ ).

#### **5.4Ajustes de Llamadas (1)**

Con esta opción puede acceder a una serie de posibilidades:

### **5.4.1 Llamada en espera**

Active/desactive la notificación de una segunda llamada entrante mediante un bip.

### **5.4.2 Desvío de llamadas**

Active/desactive o compruebe el estado del desvío de llamadas al buzón de voz o a un número indicado. Esta opción se aplica a los casos siguientes:

- Todas: desvío sistemático de todas sus llamadas. Aparecerá el icono  $\, \overline{\! \bullet \! \,}$ .
- (1) Verifique la disponibilidad de este servicio con su operador.

- Condicional: si su línea está ocupada, si no contesta o si está fuera de la red.
- Si está ocupado(a), si no hay respuesta o se encuentra fuera de la red.
- **5.4.3Prohibición de llamadas**

Active/desactive la prohibición de llamadas para las llamadas salientes y entrantes. Hay diferentes opciones:

**Llam. salientes**• Esta opción se aplica a los casos siguientes:

• Todas las Llamadas • Se bloquea cualquier llamada.

- Todas excepto • Se bloquean todas las llamadas salientes excepto a SIM los números que constan en la agenda de la tarjeta SIM.
- Internacionales• Se bloquean las llamadas internacionales.

• Internacionales • Se bloquean las llamadas a otro país que no sea el excepto a país país de abono. de abono

- **Llam. entrant.**• Esta opción se aplica a los casos siguientes:
- Todas las Llamadas Se bloquea cualquier llamada.
- Todas excepto • Se bloquean todas las llamadas entrantes excepto SIM de los números que constan en la agenda de la tarjeta SIM.
- Roaming • Se prohíben todas las llamadas entrantes si se encuentra en el extranjero

**Anular todas las** • Desactivar todos los bloqueos de llamadas. **prohibiciones** 

**Cambiar** • Cambiar la contraseña original para activar la **contraseña de** función de llamadas prohibidas. **prohibición**

```
5.4.4 ID llamada
```
Solicita estado CLIP y activa/desactiva CLIP.

**5.4.5 Anonimato**

Solicita estado CLIR y activa/desactiva CLIR.

**5.4.6 Cambio de línea (1)**

Cambie de la línea 1 a la línea 2.

**5.4.7 Marcación automática** 

Podrá activar o desactivar la rellamada automática al interlocutor con el que no pudo contactar la primera vez.

(1) En función de su tarjeta SIM.

29

### **6 Agenda ............................** Z 7

#### **6.1Consultar su agenda**

Para acceder a la agenda desde la pantalla inicial, pulse la tecla  $\blacktriangledown$ <sup>(1)</sup> o pulse la tecla  $\overline{ON}$  y seleccione el icono  $\overline{C}$  en el menú.

También podrá personalizar un acceso rápido a sus contactos con la personalización de su teclado (véase la página 41).

# Dispone de 4 agendas:

- Agenda SIM
- **General**
- Agenda teléfono
- ж Grupo

Además de las agendas que se facilitan, podrá crear hasta 5 grupos (con un máximo de 100 entradas por grupo).

# **Buscar un nombre a partir de su primera letra**

Podrá buscar el nombre de su interlocutor pulsando la tecla asociada a la primera letra de su nombre.

# **Consultar un registro**

Seleccione un nombre en su agenda y pulse **OK** para consultar el registro.

# **Enviar una Vcard a través de la función de Bluetooth**

Seleccione la Vcard que desee transferir ("**Opciones\Enviar vCard\Por Bluetooth**").

# **Llamar a su interlocutor**

Una vez seleccionado el nombre, pulse la tecla  $\mathbb L$ . Si el contacto al que desea llamar tiene varios números, primero debe seleccionar el número (Móvil, Domicilio, Oficina, etc.) con la tecla  $\hat{C}$ . Pulse la tecla OK para realizar la llamada.

Las informaciones de la agenda y del organizador pueden ser ြိတ် intercambiadas con un ordenador mediante el paquete de programas PC.

(1) Según su operador de red.

31

#### **6.2Crear un registro**

Seleccione la agenda en la que desea crear un registro, pulse la tecla de función "**Opciones**", seleccione "**Crear archivo**" y pulse la tecla .

Al crear un contacto nuevo en la agenda del equipo, deberá completar como mínimo uno de los campos siguientes: A Nombre, A Apellido, A Grupo, Móvil, Casa, J Tono de llamada, A Imagen, III Vídeo, La Trabajo, Fax, @ E-mail, Gumpleaños, da Compañía.

Podrá pasar de un campo a otro utilizando la tecla  $\hat{\bullet}$ .

Si utiliza su teléfono en el extranjero, guarde los números en sus [ ప్ర∙ agendas en formato internacional "+" seguido del código del país (véase la página 20).

#### **6.3Opciones disponibles**

Desde la lista de nombres de la agenda SIM, agenda general o grupo, podrá acceder a las opciones siguientes pulsando la tecla de función izquierda:

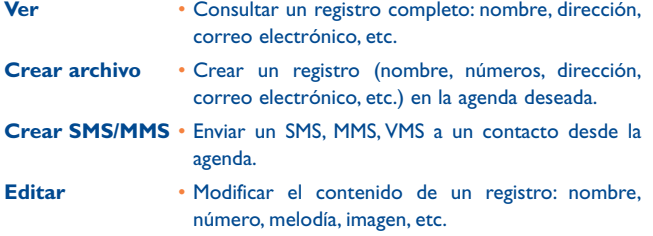

**Borrar** •Suprimir el registro seleccionado.

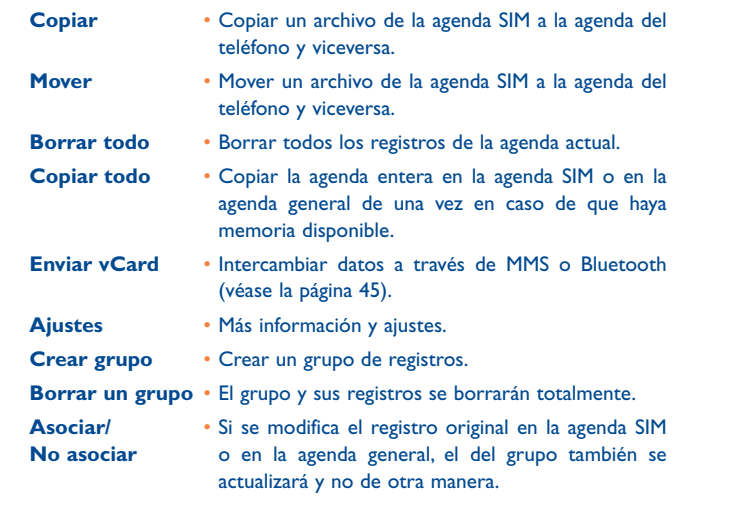

# 33

# **7Mensajes ..........................**

Con este teléfono móvil podrá crear, modificar y recibir SMS, MMS e email.

Los mensajes multimedia son mensajes que permiten el envío de vídeos, imágenes, fotos, animaciones y sonidos a otros móviles compatibles y a direcciones de correo electrónico.

La función multimedia/MMS está disponible si su operador ofrece este servicio, si su contrato incluye la opción y si usted ha configurado todos los parámetros para MMS (véase la página 38).

#### **7.1Mensajes: mensaje multimedia/de texto (1)**

#### **7.1.1Crear un mensaje**

Õ

Desde el menú principal, seleccione "**Mensajes**" para crear un mensaje de texto/multimedia.

Podrá escribir y también modificar un mensaje predefinido en **Plantillas** o personalizar sus mensajes añadiendo imágenes, fotos, sonidos, títulos, etc. (únicamente al modificar un MMS). Mientras lo redacta, seleccione "**Opciones**" para acceder a todas las opciones de los mensajes.

Podrá guardar los mensajes que envía frecuentemente como **Borradores** o como **Plantillas**.

Un mensaje SMS de más de 160 caracteres (el número de caracteres dependerá del idioma en que escriba) será facturado como varios mensajes SMS. Un mensaje MMS que contenga fotos y/o sonidos puede también facturarse como más de un mensaje.

### **7.1.2 Mensajes recibidos**

৯

Todos los mensajes recibidos (leídos y no leídos) se almacenan en la misma bandeja de entrada.

Al visualizar los mensajes, encontrará los siguientes iconos de estado, en función del tipo de mensaje: **No SMS** no leído en el teléfono, **No SMS** no leído en la tarjeta SIM, **SMS** leído en el teléfono, **SMS** leído en la tarjeta SIM, **MMS** no leído en el teléfono, AMMS leído en el teléfono, recepción de mensaje en curso y  $\Rightarrow$  envío de mensaje en curso.

### **Recibir y leer mensajes SMS/MMS**

Al recibir un nuevo mensaje, aparecerá el siguiente mensaje: "**¡X Nuevo mensaje!**", sonará un pitido, aparecerá el icono **M** y una línea con el número de mensajes aparecerá en la pantalla. Seleccione esta línea y pulse **QK** para leerlo directamente desde la pantalla inicial.

Una vez leído el mensaje, se le ofrecerán las siguientes opciones: **Respond.**, **Reenviar** el mensaje a otra persona, **Editar**, **Borrar**, **Borrar todo** y guardar el número o la URL (**Utilizar número/Utilizar URL**).

**7.1.3 Mensajes no enviados**

Todos los mensajes por enviar.

**7.1.4 Mensajes enviados**

Todos los mensajes enviados.

(1) Según su operador de red.

35

**7.1.5 Borradores**

Todos los mensajes en borrador.

**7.1.6 Alertas Wap**

Almacenaje de mensajes WAP push.

**7.1.7 Vaciar carpeta** 

Borre todos los mensajes de "**Recibidos/No enviados/Enviados/ Borradores**".

**7.1.8 Plantillas**

Existe una lista de mensajes predefinidos. Seleccione uno, edítelo si es necesario y envíelo. También podrá crear sus propios mensajes de texto predefinidos.

#### **7.2Mensaje de Voz**

Grabe mensajes de voz y envíelos como MMS.

#### **7.3Mensaje con Foto**

Haga fotos y envíelas como MMS.

#### **7.4Buzón de voz**

Todos los mensajes vocales recibidos.

#### **7.5Ajustes**

**7.5.1 Mensaje de texto (SMS)**

**Ajustes perfil** • Los perfiles pueden recuperarse directamente de la tarjeta SIM. Asimismo, usted podrá crear su propio perfil.

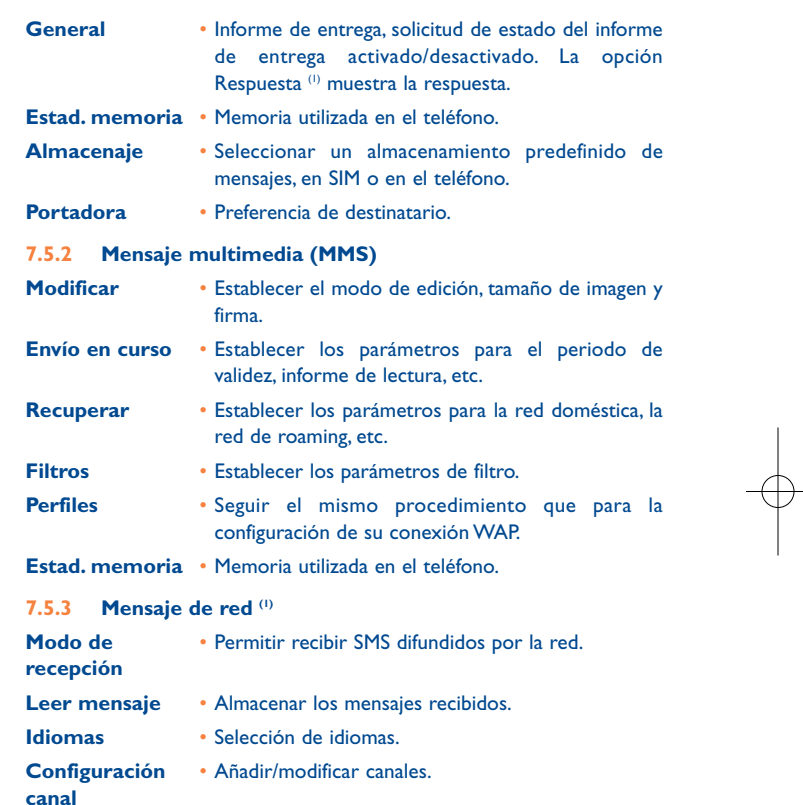

(1) Según su operador de red.

38

# **8Mis Ajustes ......................**

Desde la pantalla inicial, seleccione el menú del icono de y luego seleccione la función que desee para personalizar su teléfono.

#### **8.1Sonidos**

# **Funciones disponibles**

Para modificar los parámetros de los sonidos, seleccione las diferentes opciones utilizando la tecla  $\leftrightarrow$ :

Un grupo de ajustes de sonidos predefinidos para que adapte su  $\triangle$ móvil con su entorno.

Seleccione una melodía utilizando la tecla  $\uparrow$  y confirme con la a tecla **OK** (véase página 61).

- Modo: Puede establecer el sonido del teléfono como Normal, ∡⊘ Discreto (timbre precedido por bip), vibrador (todos los sonidos son sustituidos por la vibración), vibrador + melodía, vibrador y después melodía, bip + vibrador, silencio (no hay sonido, excepto en el caso de las alarmas, aparecerá el icono  $\blacktriangle$ . Las melodías suenan con volumen progresivo.
- Ajuste el volumen con la tecla  $\hat{\mathbb{C}}$ .
- æ. Seleccione el tipo de tono de teclas.
- Seleccione una melodía asociada a un mensaje nuevo. ⊵-∦
- 間 Seleccione una melodía asociada a una nueva cita o alarma.

39

- ഝ Bip de encendido.
- Bip de desconexión. (1) En función del operador.

#### **8.2Modo antena off**

El modo antena desactivada, según el cual no podrá tener acceso a las funciones de llamada, Bluetooth ni de mensajes, podrá utilizarse para ampliar el tiempo de lectura de música.

#### **8.3Mostrar**

**8.3.1Pantalla de inicio**

La pantalla inicial aparecerá al encender su teléfono.

Podrá acceder a las funciones principales de la pantalla inicial con la tecla de navegación o pulsando **OK** y seleccionando los iconos que aparecen en la pantalla<sup>(1)</sup>.

Al seleccionar "**Pantalla de inicio**" podrá personalizarla sustituyendo la imagen o la animación preestablecida en su teléfono.

Cuando reciba algún elemento (llamada entrante, SMS/MMS, ିତ notificaciones, etc.) el icono, el tipo y la cantidad de recepciones aparecerán en su pantalla inicial, permitiéndole así poder acceder directamente a su consulta.

### **8.3.2 Salvapantallas**

Al activar esta opción, el salvapantallas se mostrará a continuación de la pantalla inicial. Elija una imagen, una animación o un vídeo como salvapantallas.

#### **8.3.3Pantallas de encendido/apagado (2)**

Podrá personalizar el mensaje de bienvenida, la animación o la imagen que aparece al encender su teléfono.

También podrá personalizar la pantalla de apagado de su teléfono seleccionando una imagen o una animación.

- 
- (2) En función del modelo.

 $9 \hspace{2.5cm} 40$ 

#### **8.3.4Ver menú**

- **Tabla** • Todos los iconos del menú principal se presentan en una única pantalla. **Imagen** • Aparece un icono de pantalla completa uno tras otro.
- **Lista** • Visualización de los menús principales en forma de lista.

#### **8.3.5Efectos menú**

Active el menú dinámico seleccionando "**Activado**".

#### **8.4Shake-shake**

Durante la reproducción de música, de la radio FM, en espera o con alarma, salte fácilmente a la canción, la emisora, la imagen o la alarma "snooze" anterior/siguiente agitando con fuerza el teléfono a la izquierda/derecha cuando la función está activada.

Mantener pulsada la tecla @for para activad/desactivar "shake-shake" cuando esté escuchando su música o la radio FM, o en espera.

Para un mejor rendimiento del teléfono, desconecte la función "shake-shake" cuando no la necesite.

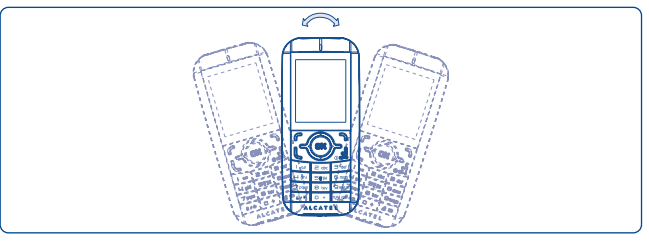

41

ින්

Õ

Al agitar el teléfono, sólo se detectarán las imágenes guardadas en "**Álb.Multimedia\Mis imágenes**" y la resolución de las fotos es de hasta 1280x1280.

#### **8.5Reloj**

Podrá realizar ajustes en la fecha y la hora, incluyendo el formato de 12/24h.También podrá establecer el ajuste de ahorro de luz durante el día.

#### **8.6Teclas**

#### **8.6.1Teclas función & Teclas de navegación**

Estas teclas tienen funciones predefinidas, que varían según el modelo de su teléfono (servicios del operador, acceso a juegos o juegos y aplicaciones, etc.). Usted podrá personalizarlas (1) asociando las funciones/ números del directorio y URL que quiera a cada tecla.

### **8.6.2 Teclas**

Gracias a la función de personalización de teclas, usted podrá, desde la pantalla inicial, acceder a una función.

#### **8.7Otros ajustes…**

**8.7.1Bloqueo auto.**

Su teclado puede bloquearse automáticamente o Usted puede bloquearlo manualmente también pulsando prolongadamente la tecla  $\theta$  /\*.

## **Desbloquear el teclado**

Mantener pulsada la tecla  $\theta$  +  $\ast$  cuando está bloqueado.

El teclado se desbloqueará automáticamente al recibir una llamada o al conectar el cargador.

(1) Según su operador de red.

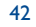

### **8.7.2 Luz de fondo**

- **Pantalla** • Le permite reducir brillo para un mejor funcionamiento de las baterías y ahorrar energía durante períodos de la inactividad prevista.
- **Teclado** • Podrá personalizar la luz de fondo de su teclado al seleccionar Activado/Desactivado según el estado.

### **8.7.3 Idiomas (1)**

Idiomas de visualización de los mensajes (seleccionar con la tecla  $\hat{\mathbb{C}}$ ). La opción "**Automático**" selecciona el idioma correspondiente a la red a la que está abonado (si dicho idioma está disponible en su teléfono).

### **8.7.4 Diccionario**

Tiene un diccionario en el cual puede añadir sus propias palabras además de las sugeridas por el sistema de entrada predictivo. Cuando usted consulta su diccionario, puede añadir, modificar o borrar palabras usando la tecla de función "**Opciones**".

### **8.7.5 Modo de entrada (2)**

Consulte el capítulo "Modo de introducción de texto", página 67.Además de la tabla de caracteres específicos para cirílico, chino, su teléfono también dispone de diferentes modos para introducir texto. Gracias a esta función, podrá redactar mensajes cortos e introducir nombres con caracteres específicos en su agenda.

### **8.7.6 Seguridad**

**Activar PIN** • En caso de que el código esté activado, se le solicitará el código de protección de la tarjeta SIM cada vez que encienda el teléfono.

**Cambiar PIN**• Cambiar el código PIN.

Verifique la disponibilidad de este servicio con su operador.

### (2) En función del idioma.

43

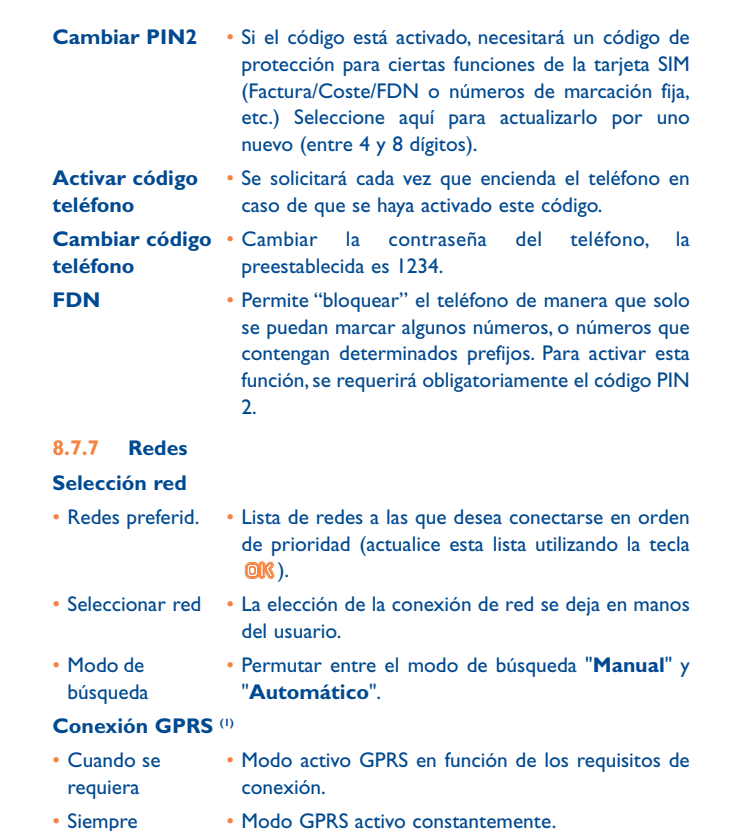

(1) En función de la disponibilidad de la red.

# **9Herramientas..................**

#### **9.1Bluetooth™ (1)**

Acceda a esta función seleccionando "**Herramientas**" del menú principal y, seguidamente,"**Bluetooth**".

Para utilizar su teléfono con un aparato Bluetooth, siga estos dos pasos:

- Sincronice y registre el aparato en su teléfono.
- Selecciónelo para utilizarlo en manos libres. Sólo puede conectarse un único aparato de audio Bluetooth (su manos libres portátil Bluetooth o su kit de vehículo Bluetooth) durante la comunicación.

### **Sincronizar y registrar su aparato Bluetooth**

Para activar la función Bluetooth, seleccione la opción "**Herramientas\ Bluetooth\Activación\Activado**". A continuación entre en el menú "**Lista dispositivos**" para buscar los aparatos Bluetooth que pueden conectarse y seleccione en la lista el aparato que desea sincronizar.En caso de que el aparato Bluetooth no venga con un teclado, introduzca su contraseña por defecto para registrarlo en su teléfono. Si viene con un teclado, tiene que introducir la misma contraseña tanto en el teléfono como en el aparato para registrar éste.

En la lista, pulse la tecla "**Opciones**" para conectar/desconectar, renombrar, buscar nuevos aparatos o eliminar de la lista un aparato desconectado.

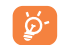

No olvide encender su aparato Bluetooth y activar el modo sincronización cuando lo sincronice a su teléfono.

(1) Le recomendamos utilizar los auriculares Bluetooth Alcatel OT-BM81(mono) y OT-BM61 (estéreo) probados para ser compatibles con OT-I650.

### **Funciones disponibles**

**Transmitir datos** • Intercambiar archivos con otro dispositivo bluetooth.

**Recib./realiz.** • $\cdot$  Iniciar o recibir una llamada telefónica con un manos **llam.**libres portátil Bluetooth.

**Escuchar música** • Compatible con el perfil A2DP.

## **Ajustes**

- **Visibilidad**: seleccione si desea ocultar ("**Oculto**") o mostrar a todos ("**Visible por todos**") su teléfono.
- **Nombre de mi Tfno.**: puede cambiar el nombre de su teléfono que será visible para los demás.
- ট

Active siempre el Bluetooth en su teléfono antes de conectarlo a un aparato Bluetooth. No olvide que la activación del Bluetooth afectará ligeramente a la duración de la batería de su teléfono.

La tecnología Bluetooth permite la conexión inalámbrica entre todos los aparatos Bluetooth en un radio pequeño. Compruebe que el manos libres portátil Bluetooth o el kit de vehículo Bluetooth y su teléfono móvil se encuentran dentro de esta cobertura y que el ajuste es "**Visibilidad**".

Su teléfono es compatible con Bluetooth™ v1.1, v1.2 y v2.0.

#### **9.2Organizador**

Al entrar en este menú desde "**Herramientas**", podrá encontrar un calendario mensual para registrar las reuniones y citas importantes. Los días con acontecimientos aparecerán en color.

45 $5<sub>1</sub>$ 

# **Opciones disponibles:**

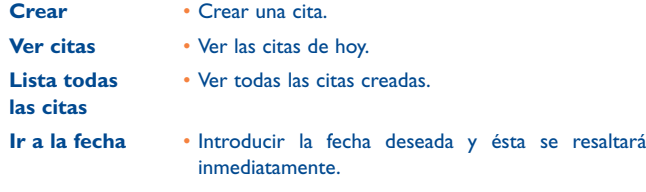

#### **9.3Alarma**

Su teléfono móvil incluye un despertador con una función de repetición. Podrá configurar hasta cinco alarmas diferentes y elegir si desea que se repitan o no.

**Repetir** • Poder seleccionar una repetición (opción predefinida)/Todos los días/Días.

**Repetir** • La alarma se repetirá en intervalos regulares. Puede retrasar la alarma (función snooze) agitando el teléfono (véase página 41).

#### **9.4Calculadora**

Podrá utilizar esta función para realizar cálculos básicos. Mantenga pulsada la tecla  $\# \circledast$  para obtener la coma decimal. Confirme con la tecla  $\circledast\circ$ la tecla de función izquierda.

#### **9.5Conversor**

#### **9.5.1Conversor de unidad**

Podrá utilizar la conversión de peso y longitud seleccionando la unidad que desee convertir a través de ( ). Después pulse v para introducir las cifras. Finalmente, confirme con la tecla <sup>OK</sup> o la tecla de función izquierda.

### **9.5.2 Conversor de moneda**

El conversor de monedas le permitirá:

- convertir una moneda directamente a euros y viceversa (1).
- convertir monedas internacionales. Ambas monedas deberánseleccionarse mediante las teclas ( ). Se le pedirá que introduzca el tipo de cambio correspondiente.

#### **9.6Grabación de voz**

Esta función le permitirá grabar una llamada seleccionando "**Grabación de voz**" al mismo tiempo que está hablando. Para registrar un sonido, seleccione "**Grabación de voz**" y a continuación,"**Nueva grabac.**".

#### **9.7Código Morse**

El teléfono incluye 20 mensajes en Morse para enviar con la linterna, que parpadea para llamar la atención de personas.

(1) Para las antiguas monedas nacionales europeas, el conversor de monedas utiliza los últimos tipos de conversión a euros establecidos en fecha de 31/12/1998, que se utilizan de conformidad con las normas de conversión oficiales.

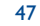

#### **9.8Estado de memoria**

Indicará el espacio que se está utilizando y el que queda disponible en su teléfono y su tarjeta de memoria (en caso de que la utilice).

### **9.8.1 Teléfono**

Ver el espacio de memoria disponible.

La memoria de su teléfono se comparte entre diferentes funciones: agenda, planificador de tareas, mensajes, mensajes de voz, imágenes, melodías, juegos, aplicaciones y vídeos.

### **9.8.2 Tarjeta de memoria (tarjeta MicroSD)**

Vea la memoria disponible en su tarjeta miniSD.

Recomendamos guardar archivos grandes (como vídeos, ින් canciones,…) en su tarjeta MicroSD. Se podrán visualizar nombres de archivos de hasta 35 caracteres.

#### **9.9Mis Atajos**

Acceda a los accesos directos que ya están programados.

Para programar nuevos accesos directos, seleccione "**Mis Atajos**" en caso de que desee crear un acceso rápido a una función, agenda, o a los favoritos WAP, etc.

### **10**宓 **Deporte..........................**

En el modo "**Deporte**" puede controlar y registrar sus ejercicios, realizar una rutina de ejercicios, revisar su progreso y realizar tests.

# **10.1 Podómetro**

Utilizado originalmente por deportistas y aficionados al fitness, el podómetro ayuda a medir la velocidad, la distancia, los pasos y las calorías quemadas; incluso puede programarse objetivos de los que hará un seguimiento.

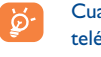

Cuando el podómetro está activado, se recomienda llevar el teléfono en el bolsillo del pantalón o en una funda en la cintura, para lograr una buena precisión.

# **10.2 Cronómetro**

El cronómetro es una aplicación muy sencilla para medir el tiempo, con la posibilidad de registrar distintos resultados y pausar y reanudar mediciones.

# **10.3 Programa de entrenamiento**

Dispone de un calendario mensual en el que puede programarse diferentes tareas y objetivos.

### **10.4 Perfiles**

Se pueden programar hasta 3 perfiles distintos para varias personas, para un mejor registro del podómetro.

# **11WAP ..............................**

**11.1 Página de Inicio**  Lance el navegador WAP con la página de inicio del perfil predefinido.

**11.2 Favoritos** 

Acceda a sus páginas web favoritas.

**11.3 Páginas recientes** 

Páginas por las que recientemente ha navegado.

**11.4 Ir a URL** 

Introduzca la URL del sitio WAP.

**11.5 Perfiles**

**11.5.1 Modificar Perfil**

Modifique el perfil existente o cree un nuevo perfil.

**11.5.2 Opciones del navegador**

Establezca el parámetro para periodos de espera y descargas automáticas de imágenes.

**11.5.3 Ajustes mensajes Push**

Active o desactive la recepción de mensajes de servicio de WAP.

**11.5.4 Borrar Caché**

Vacíe la memoria caché del teléfono.

**11.5.5 Borrar Cookies**

Elimine las cookies de la página web.

**11.5.6 Certificados seguros**

Certificados de páginas web de confianza.

# 51

# **12 Álbum multimedia ......**

Podrá acceder a todos los archivos de audio y vídeo almacenados en el teléfono o en la tarjeta de memoria en el álbum multimedia.

#### **12.1Mis sonidos**

Podrá seleccionar un sonido para asociarlo a la pantalla de Encendido/Apagado, a las llamadas entrantes, a las notificaciones de mensajes, melodía Encendido/Apagado <sup>o</sup> a las alarmas o al planificador de tareas.

El álbum "**Mis sonidos**" cuenta con las siguientes carpetas (1):

- Música: selección completa de temas.
- Melodías: melodías que pueden establecerse como tono de llamada.
- Grabaciones: todos los sonidos grabados,
- General: contiene todos los archivos de audio almacenados en el teléfono o la tarjeta de memoria.
- DRM:Administración de derechos digitales que permite difundir Ø sonidos e imágenes protegiendo al mismo tiempo el copyright que se asocia a los mismos. Los archivos basados en el contador de DRM y los archivos con derechos vencidos no se reproducirán automáticamente al desplegar la lista.
- (1) Los nombres de las carpetas incorporadas no pueden modificarse. No obstante, en algunos casos, podrá modificar, eliminar y añadir los elementos incluidos en estas carpetas.

# 53

# **12.2 Mis imágenes**

Podrá elegir una imagen o una foto y usarla como pantalla inicial o como la pantalla de Encendido/Apagado.También podrá modificarla, enviarla por MMS o Bluetooth o asociarla a un contacto de la agenda.

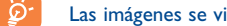

# Las imágenes se visualizarán en orden alfabético.

### **12.3 Mis vídeos**

El álbum "**Mis vídeos**" contiene todos los vídeos integrados o descargados en el teléfono o la tarjeta de la memoria.

## **12.4 Mis creaciones**

Esta función almacena todas las fotos registradas en su móvil.

Las imágenes en miniatura se visualizan como vista previa. Además, podrá utilizar la función "**Seleccionar**" para seleccionar varios archivos.

# **12.5 Archivos desconocidos**

Almacene archivos de formato no compatible.

# **12.6 Tarjeta de memoria**

Podrá acceder a todos los archivos almacenados en la tarjeta de memoria.

Al insertar por primera vez una tarjeta de memoria, ésta se explorará y se crearán carpetas predefinidas.

# **Introducir la tarjeta de memoria:**

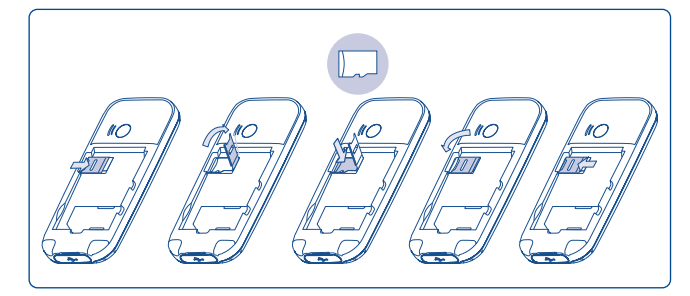

Para abrir el soporte de tarjeta microSD, deslícelo en la dirección de la flecha y levántelo. Inserte la tarjeta microSD con los contactos dorados hacia abajo. Finalmente, vuelva a bajar el soporte de tarjeta y deslícelo en dirección opuesta para cerrarlo.

# **Opciones disponibles**

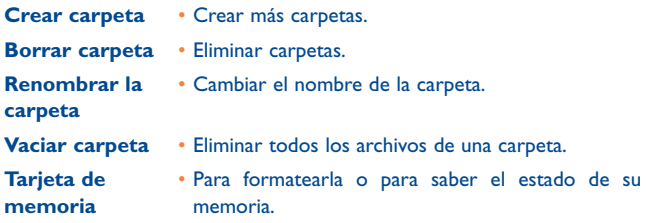

# **12.7 Gestión de sonidos, imágenes, vídeos y creaciones**

En función del elemento escogido, podrá acceder a alguna de las siguientes funciones:

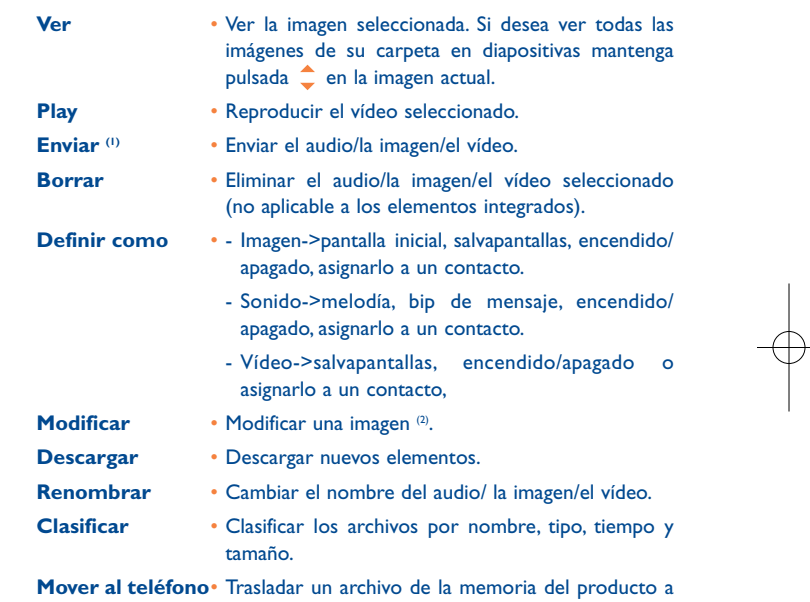

**tarjeta memoria** la tarjeta de memoria y viceversa.

 $(1)$  Los archivos marcados  $\mathbf{\hat{m}}$  no pueden enviarse.

(2) Solamente aplicable a las imágenes que puedan borrarse, aunque no a los archivos sujetos a copyright.

56

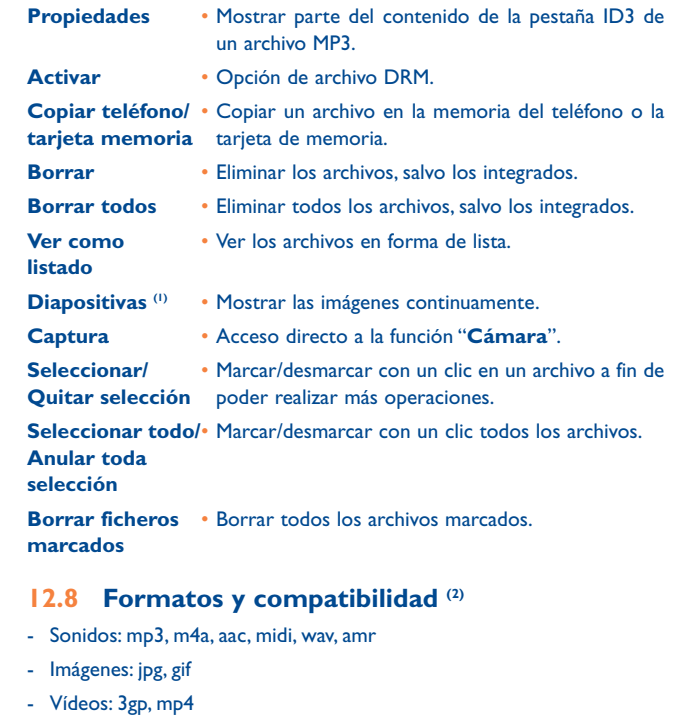

### **12.9 Estado de memoria**

Véase la página 49.

- (1) Solamente aplicable a las imágenes que puedan borrarse, aunque no a los archivos sujetos a copyright.
- (2) Según el producto y el mercado.

# 57

### **13 Cámara..........................** ැ

Su móvil está equipado con una cámara con la que podrá sacar fotos que podrá utilizar de distintas maneras:

- almacenándolos en su "**Álb.Multimedia**",
- enviándolos en un mensaje multimedia (MMS) a un móvil o una dirección de correo electrónico,
- personalizando su pantalla inicial (véase página 40),
- asignándolos como imagen de llamada entrante a un contacto de su agenda,
- transfiriéndolos por cable de datos o por la tarjeta microSD a su ordenador,
- modificando sus fotos añadiendo marcos (véase página 60).

## **13.1 Acceso**

Para acceder a la función desde la pantalla inicial, pulse la tecla OK para acceder al menú y seleccione el icono **.** 

### **13.2 Cámara**

### **13.2.1 Cómo sacar, guardar o eliminar una foto**

La pantalla hace las veces de visor. Coloque el objeto o el paisaje en el visor y pulse **OK** para hacer la foto. De esta forma se guardarán automáticamente las imágenes. En caso de que no desee guardarla, podrá eliminarlas directamente pulsando la tecla de función derecha "**Borrar**".

### **13.2.2 Ajustes en modo de enfoque**

Antes de hacer la foto, podrá realizar un número de ajustes utilizando los siguientes accesos directos:

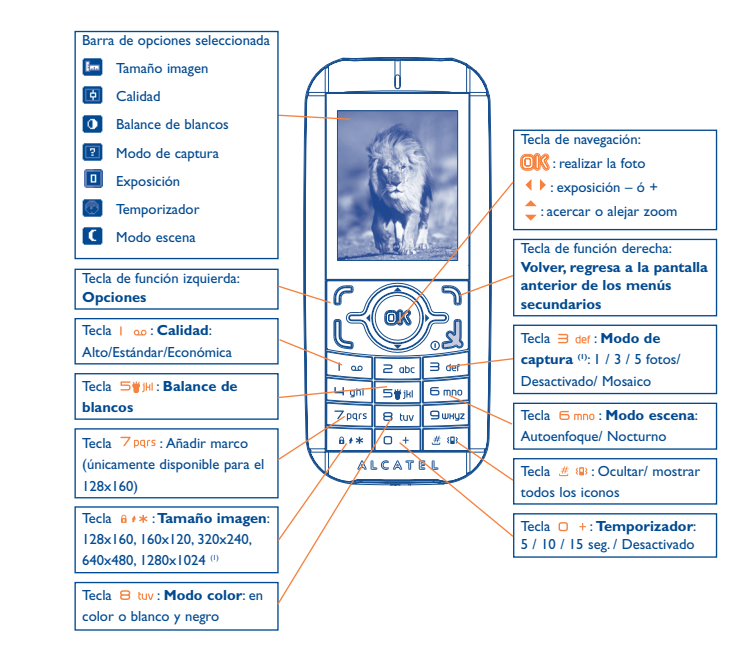

Desde la pantalla para hacer fotos, pulse la tecla de función "**Opciones**" para acceder a: "**Tamaño imagen**", "**Modo de captura**", "**Calidad**", "**Temporizador**", "**Balance de blancos**", "**Modo color**", "**Añadir marco**", y también a los siguientes:

**Multimedia**• Para ir a la función de Álbum multimedia.

**Guard. ubicación** • Poder elegir la ubicación si se ha introducido la tarjeta MicroSD.

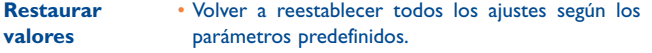

**Teclas función** • Lista de todas las teclas de acceso directo.

### **13.2.3 Opciones disponibles tras hacer la foto**

Después de hacer la foto, podrá enviarla (**Enviar**), asignándola a un contacto o a una pantalla inicial, etc., o eliminarla (**Borrar**), modificarla (**Modificar**) (véase a continuación), o acceder a su **Álb.Multimedia**.

### **13.2.4 Modificar imágenes**

Acceda a "**Álb.Multimedia\Mis creaciones**" tras hacer la foto y después seleccione "**Modificar**".

(1) Captura de 3 / 5 fotos de tamaño "1280x1024" es imposible.

#### 59 $\overline{9}$  60

# **14 Lector multimedia..........**

Acceda a esta función desde el menú principal seleccionando "**Lector multimedia**". Dispondrá de total flexibilidad para administrar la música tanto de su móvil como de su tarjeta de memoria.

### **14.1 Lector de música (1)**

Podrá acceder a sus archivos de música a través de una de las siguientes opciones:

**Todas las** • Contiene todas las canciones en la memoria del **melodías**teléfono y en la tarjeta de memoria.

**Lista de melodías**• Lista creada en el ordenador.

**Actualizar** • Ponga al día la información de las canciones **música**guardadas en la tarjeta de memoria.

**Álbum/Artista** • Los archivos de música se clasifican por Álbum, **Género** Artista o Género en función de las informaciones almacenadas en las etiquetas. Los archivos que no contengan esas informaciones se clasificarán como

**Mis melodías** • Posibilidad de añadir fácilmente sus canciones **preferidas** favoritas a "**Mis melodías preferidas**" manteniendo pulsado a + + durante la lectura (máx. 100).

"**Archivos desconocidos**".

# Teclas de manejo del lector multimedia:

- : Ajustar el volumen
- **4** ▶: Título previo/Título siguiente (pulsación breve) Rebobinar/Avance rápido (pulsación prolongada)
- $\mathbb{L}$ : Pasar el sonido del auricular a Bluetooth.
- ©K: Activar/desactivar ''shake-shake'' (pulsación prolongada).
- **14.1.1 Ajustes**

Acceda a las siguientes opciones pulsando la tecla de navegación derecha:

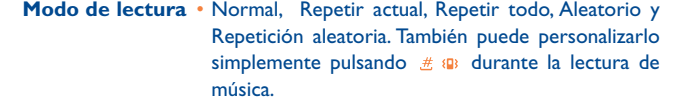

**Ecualizador** • Diferentes estilos musicales preestablecidos en el teléfono.También puede personalizarlo simplemente pulsando  $\Box$  + durante la lectura de música.

**Escuchar en en el móvil/Teléfono &** un dispositivo BT. **Bluetooth**

 Reproduce música en Bluetooth, teléfono o **bluetooth/Lectura** Bluetooth y teléfono al mismo tiempo. Desde la pantalla de lectura, pulse en  $\&$  para pasar del modo **Escuchar en Reproducir por el altavoz y al modo Reproducir por** 

**Pantalla** • Permite al reproductor mostrar el espectro, las informaciones sobre la canción, o las letras de la misma.

<sup>(1)</sup> Únicamente los archivos de música en formato mp3, m4a y aac se visualizarán en el lector multimedia.

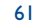

**Activar/desactivar** • La lista de reproducción puede verse inclinando el **navegación rápida** teléfono hacia delante o hacia atrás

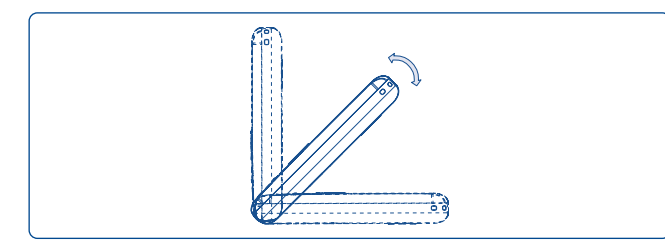

### **14.1.2 Lectura con la letra**

La letra puede visualizarse simultáneamente con la música.

### **14.2 Vídeo**

Contiene todos los clips de vídeo tanto en el teléfono como en la tarjeta de memoria y los puede reproducir.

Sólo se reconocen los vídeos ubicados en las carpetas Õ predefinidas.

# **14.3 Radio FM**

Su teléfono está equipado con una radio FM (1) con función RDS. Puede utilizar el teléfono como una radio convencional y guardar los canales, con información visual paralela sobre el programa de radio en la pantalla cuando sintoniza emisoras que ofrecen el servicio Visual Radio. Puede escuchar la radio mientras ejecuta otras aplicaciones.

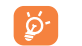

Para utilizar la radio debe tener conectados los auriculares que sirven de antena.

63(1) La calidad de la radio dependerá de la cobertura de la emisora en el área en que se encuentre. (1) Según disponibilidad de las informaciones RDS.

# **Opciones disponibles:**

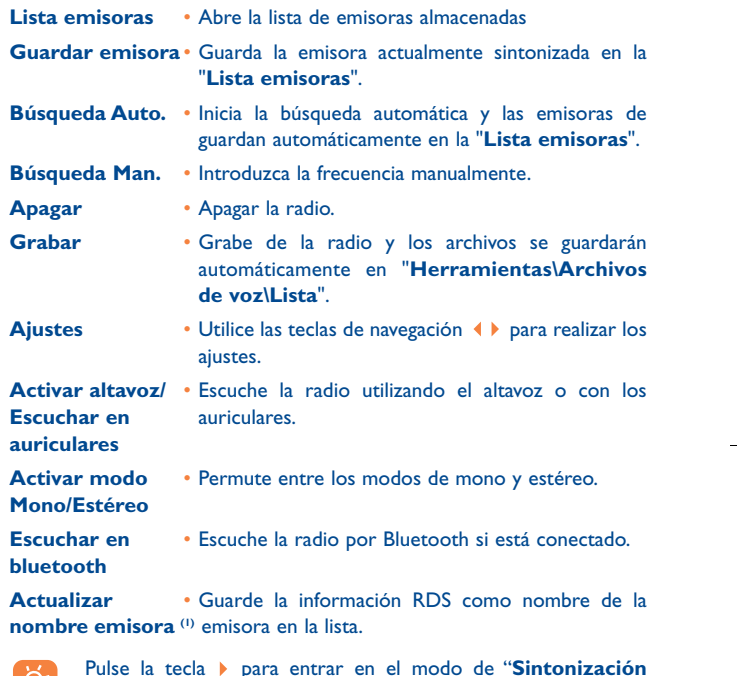

Pulse la tecla para entrar en el modo de "**Sintonización**  $\sqrt{2}$ **manual**" y vaya a la emisora anterior o siguiente pulsando las teclas de navegación ( ) en la interfaz de la radio FM.

 $\frac{3}{4}$ 

# **15 Juegos ..........................** ₩

Su teléfono Alcatel puede incluir juegos con sensor 2G, que utilizan la detección del movimiento para controlar el juego.

# **15.1 Ajustes de juegos**

Esta función permite ajustar el modo de juego; puede seleccionar "**Efectos sonido**" y "**Vibración**".

# **16Disfrute al máximo de su móvil ..............................**

# **16.1 Paquete de programas PC**

En la caja se incluirá un CD-ROM con el paquete de programas para PC. Desde la página web podrá descargarse nuevas versiones del programa de forma gratuita. El paquete de programas incluye:

- Copia de seguridad/restauración
- Podrá realizar copias de seguridad de la información importante de su móvil y restaurarla cuando sea necesario.
- Módem GPRS
- Utilice su teléfono móvil para conectar el ordenador a Internet.
- Personalización multimedia
- Personalice su móvil con imágenes, animaciones, vídeos y melodías.
- Administración de música
- Cree y transfiera la lista de lectura con archivos de música. Le ofrece la modificación de la letra.
- Mensajería
- Podrá escribir SMS/MMS de forma fácil en su ordenador y transferirlos a su móvil.

### **Sistema operativo compatible**

- Windows 2000/XP/Vista

# **17Modo de entrada de texto/ Tabla de caracteres (1) ........**

Para escribir mensajes, existen dos métodos de escritura. • Normal

• Predictiva con modo T9

# **Normal**

Este modo le permite teclear texto eligiendo una letra o secuencia de caracteres asociados con una tecla. Pulse la tecla varias veces hasta que se seleccione la letra deseada.

Cuando suelta la tecla, el caracter seleccionado se inserta en el texto.

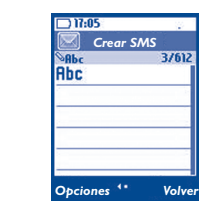

# **Modo de entrada predictivo**

Este modo acelera la redacción del texto.

Escriba la palabra pulsando una tecla entre  $\geq$  abc y  $\sup$  whyz. A medida que avance en la redacción pulsando otras teclas, la palabra seguirá cambiando.

Ejemplo: Para "**Tomorrow**", pulse en las siguientes teclas:

8 tuv, 6 mno, 6 mno = Too -> 6 mno -> tomorrow

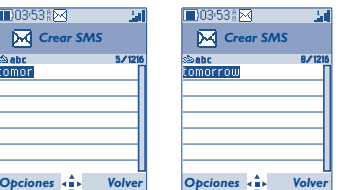

(1) Para idiomas específicos como el chino, por favor, consulte los folletos de entrada específicos.

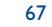

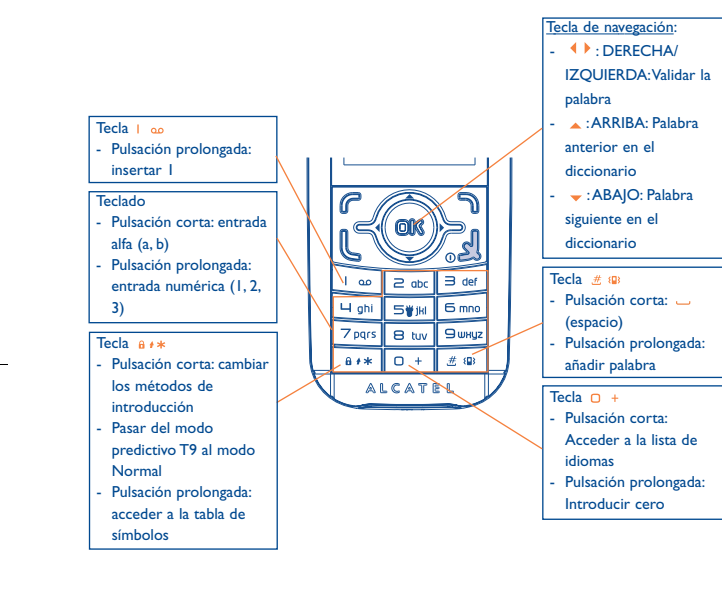

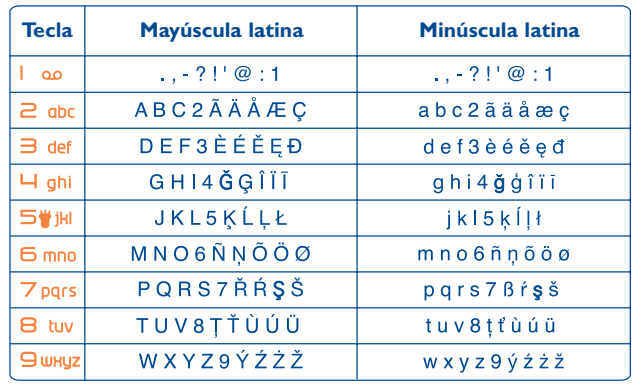

Esta tabla de caracteres es genérica.Todos los caracteres disponibles no se visualizan. Las letras sugeridas varían según los idiomas.

# **Tabla de símbolos**

Haga una pulsación prolongada en la tecla  $6$  +\* para ver la barra de símbolos. El cursor aparece colocado en el centro. Utilice la tecla de navegación para desplazarlo y la tecla <sup>OK</sup> para validar.

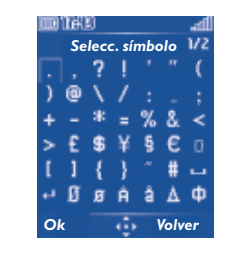

69

9 and 20 and 20 and 20 and 20 and 20 and 20 and 20 and 20 and 20 and 20 and 20 and 20 and 20 and 20 and 20 and

# **18 Garantía del teléfono ........**

Le felicitamos por haber elegido este teléfono y deseamos que quede satisfecho con su elección.

El artículo que acaba de adquirir está garantizado, según la Directiva de la Unión Europea 1999/44/CE y particularmente la ley 23/2003 de 10 de julio de 2003 en especial ante cualquier defecto de fabricación durante dos (2) años, a partir de la fecha de compra que figura en su factura, a excepción de los elementos consumibles como la batería cuya garantía es de seis (6) meses.

A titulo de la presente garantía, debe usted comunicar, sin el menor retraso, a su vendedor (o a cualquier centro técnico de mantenimiento, cuya lista figura en el sitio Web http://www.alcatel-mobilephones.com) todos los fallos constatados y presentarle el certificado de garantía debidamente cumplimentado y/o la factura de compra donde se indique claramente: Nombre, Modelo, IMEI, fecha y vendedor.

La presente garantía no se aplica a los deterioros o daños ocasionados por:

- 1) el incumplimiento de las instrucciones de uso o de instalación,
- 2) el incumplimiento de las normas técnicas y de seguridad en vigor en la zona geográfica de utilización,
- 3) el mantenimiento equivocado de las fuentes de energía y de instalación eléctrica general,
- 4) los accidentes o las consecuencias del robo del vehículo en el que se encuentra el móvil, actos de vandalismo, golpes, caídas, mal uso, rayos, incendios, humedad, corrosión, infiltración de líquidos o intemperies,
- 5) la asociación o la integración del material en equipos no suministrados o recomendados por TCT Mobile Limited o sus filiales, salvo acuerdo escrito,
- 6) la intervención modificación, aperturas del producto o reparaciones realizadas por personas no autorizadas por TCT Mobile Limited o sus filiales o el centro de mantenimiento autorizado,
- 7) la utilización del material con una finalidad diferente de aquella para la que fue fabricado,
- 8) el desgaste normal,
- 9) el mal funcionamiento ocasionado por elementos exteriores (ejemplo: perturbaciones eléctricas producidas por otros equipos,variaciones de tensión de la corriente eléctrica y/o de las líneas telefónicas).
- 10) las modificaciones o adaptaciones realizadas en el material, aunque sean obligatorias, debido a la evolución de la reglamentación y las modificaciones en los parámetros de la red celular,
- 11) TCT Mobile Limited o sus filiales se reserva el derecho de realizar actualizaciones en los productos sin que por ello esté obligado a realizarlas en los productos ya vendidos o sean causa de devolución de los mismos.
- 12) los fallos de conexión provocados por una mala propagación o causados por la ausencia de cobertura de la red radio del operador.
- 13) los teléfonos o accesorios cuyas marcas y números de serie hayan sido retirados o modificados, así como los teléfonos que tengan una etiqueta despegada o deteriorada, se excluirán de la presente garantía.

Las disposiciones descritas anteriormente constituyen el único recurso que pueda ser ejercido ante el fabricante en caso de defectos del teléfono o del accesorio. Esta garantía no afecta a los derechos de que dispone el consumidor conforme a las previsiones de la ley 23/2003 de 10 de julio de 2003.

Esta garantía podrá ejercitarse en cualquier país donde TCT Mobile Limited o sus filiales tenga representación comercial.

Para cualquier reclamación pueden dirigirse a nuestro número de atención al cliente:902 113 119 o por correo a:

TCT MobileAv. De Bruselas, 5

28109 Alcobendas (Madrid)

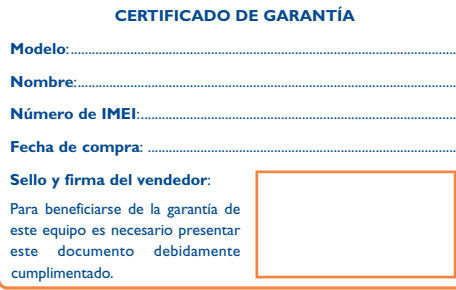

En el caso de que se pruebe que la reparación llevada a cabo no es satisfactoria y los defectos detectados son evidentes de nuevo en un período no mayor de 6 meses, usted tendrá el derecho de reclamar la sustitución de los equipos por otros de idénticas características o la devolución del precio originalmente pagado.

### 71

# **19 Accesorios (1)........................**

La última generación de teléfonos móviles de Alcatel GSM ofrece una función de manos libres incorporada que le permitirá utilizar el teléfono desde una cierta distancia, por ejemplo, colocado en una mesa. Para los que prefieran que sus conversaciones sean confidenciales, también se dispone de un auricular, también conocido como manos libres portátil.

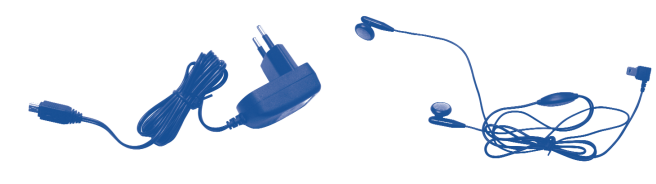

Cargador estándar **Auricular Executeda** 

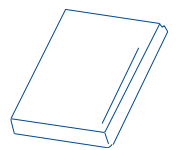

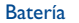

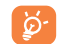

Deberá utilizar su teléfono únicamente con baterías, cargadores y accesorios Alcatel compatibles con su modelo.

### (1) Fotos no contractuales.

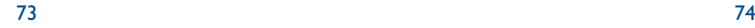

# **20 Problemas y soluciones ....**

Antes de contactar con el Servicio de soporte técnico, sírvase consultar las recomendaciones siguientes:

- Para un funcionamiento óptimo de su teléfono, le recomendamos que lo apague de vez en cuando.
- Para optimizar la batería, le recomendamos que cargue completamente su batería  $(\Box)$ .
- Para evitar un funcionamiento defectuoso de su teléfono, le recomendamos que no almacene demasiados datos en la memoria de su teléfono.

# y verificar los puntos siguientes:

### **Mi teléfono móvil no se enciende**

- Pulse la tecla <sub>o</sub> hasta que se encienda la pantalla
- Verifique la carga de la batería
- Verifique los contactos de la batería, retire y vuelva a insertar la batería y encienda nuevamente el teléfono

### **Mi teléfono está inactivo desde hace unos minutos**

- Pulse la tecla
- Retire la batería, luego vuelva a insertarla y encienda su teléfono
- **La legibilidad de mi pantalla no es clara**

### • Limpie su pantalla

• Utilice su teléfono móvil en condiciones de uso recomendadas

### **Mi teléfono móvil se apaga solo**

- Compruebe que el teclado está bloqueado cuando no utiliza su teléfono
- Verifique la carga de su batería

## **Mi móvil tiene una autonomía muy corta**

• Compruebe que ha dejado el teléfono cargar completamente (3 horas mínimo) • Después de una carga parcial, el nivel de carga indicado puede ser erróneo. Espere unos 20 minutos después de la desconexión del cargador para obtener una indicación exacta.

### **La carga de mi teléfono móvil no se efectúa correctamente**

- Compruebe que su batería no está completamente descargada, la animación de carga puede tardar unos cuantos minutos y emitir un ligero silbido
- Compruebe que la carga se efectúa en condiciones normales (0°C + 40°C)
- Verifique la inserción de la batería; ésta debe ser insertada antes de conectar el cargador
- Compruebe que está utilizando un cargador y una batería Alcatel
- Verifique la compatibilidad de las tomas de corriente en el extranjero

### **Mi teléfono móvil no está conectado a una red**

- Intente ver si su teléfono móvil capta alguna red en otra ubicación
- Verifique la cobertura de la red con su operador
- Verifique la validez de su tarjeta SIM con su operador
- Intente seleccionar manualmente la(s) red(es) disponible(s) (véase página 44)
- Inténtelo nuevamente más tarde si es que la red está sobrecargada

### **Error de la tarjeta SIM**

- Compruebe que la tarjeta SIM está insertada correctamente (véase página 16)
- Verifique con su operador que su tarjeta SIM sea compatible 3V ya que las antiguas tarjetas SIM de 5V no pueden ser utilizadas
- Compruebe que el chip de su tarjeta SIM no está dañado o rayado

## **Imposible realizar una llamada**

- Compruebe que ha marcado un número válido y pulse la tecla
- Para las llamadas internacionales, verifique los códigos país/zona
- Compruebe que su teléfono está conectado a una red, y que la red no esté sobrecargada o indisponible
- Verifique su abono con un operador (crédito, validez de la tarjeta SIM, etc.)
- Compruebe que no ha prohibido las llamadas salientes (véase página 29)

### **Imposible recibir una llamada**

- Compruebe que su teléfono móvil está encendido y conectado a una red (y que la red no esté sobrecargada o indisponible)
- Verifique su abono con un operador (crédito, validez de la tarjeta SIM, etc)
- Compruebe que no ha desviado las llamadas entrantes (véase página 28)
- Compruebe que no ha prohibido ciertas llamadas

### **El nombre de mi interlocutor no aparece cuando recibo una llamada**

- Compruebe que está suscrito a este servicio con su operador
- Su interlocutor no transmite su número

### **La calidad audio de las llamadas no es óptima**

• En el transcurso de una llamada, puede ajustar el volumen con la tecla • Controle el icono de recepción radio

### **No puedo utilizar las funciones descritas en el manual**

- Verifique la disponibilidad de este servicio según su abono con su operador
- Compruebe que esta función no requiere un accesorio Alcatel

### **No puedo marcar ningún número de mi agenda**

- Compruebe que ha guardado correctamente el número de su registro
- Compruebe que ha seleccionado el prefijo del país cuando llama al extranjero

### **Ya no puedo crear registros en mi agenda**

• Compruebe que su tarjeta SIM no está llena, suprima fichas o guarde fichas en las agendas del teléfono (profesional, personal)

### **Mis interlocutores no pueden dejar mensajes en mi buzón de voz**

• Verifique la disponibilidad de este servicio con su operador

75

## **No puedo acceder a mi buzón de voz**

- Compruebe que el número del buzón de voz de su operador está guardado en "**Mis números**"
- Vuelva a intentar luego si la red está ocupada

### **No puedo enviar ni recibir mensajes MMS o Voz MMS**

- Verifique la memoria disponible en su teléfono, quizás está saturada
- Verifique la disponibilidad de este servicio con su operador y verifique los parámetros MMS (véase página 38)
- Verifique con su operador el número del centro de SMS o de perfiles MMS
- Vuelva a intentarlo más tarde, el centro de SMS podría estar saturado

### **El icono la** aparece en la pantalla inicial

• Ha guardado demasiados mensajes cortos en la memoria de su tarjeta SIM: suprima algunos o archívelos en la memoria del teléfono

# **El icono <<—>> aparece**

• Se encuentra fuera de la zona de cobertura de la red

### **Ya he introducido 3 códigos PIN incorrectos**

• Contacte con su operador para obtener el código PUK de desbloqueo

# **No puedo conectar mi teléfono con mi ordenador**

- Primero instale el paquete de programas PC Alcatel
- Seleccione "Instalación de la conexión" para instalar la conexión
- Verifique que su ordenador cumple con las especificaciones requeridas para instalar el paquete de programas PC de Alcatel

### **No puedo descargar nuevos archivos**

- Compruebe que dispone de espacio libre
- Borre algunos archivos
- Seleccione la Tarjeta MicroSD para guardar los archivos descargados
- Compruebe el estado de su suscripción con su operador.

### **El teléfono no puede ser detectado por otros via Bluetooth**

• Compruebe que la función Bluetooth esta activada y que su móvil es visible por otros usuarios (véase página 45)

77

Español - CJA3080ALAGA Español - CJA3080ALAGA

ALCATEL es una marca registrada de Alcatel-Lucent e utilizada bajo licencia por TCT Mobile Limited

Todos derechos reservados © Copyright 2008 TCT Mobile Limited.

TCT Mobile Limited se reserva el derecho de modificar las características de sus equipos sin previo aviso.